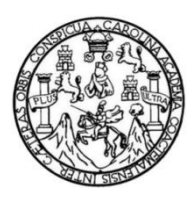

Universidad de San Carlos de Guatemala Facultad de Ingeniería Escuela de Ingeniería Mecánica Eléctrica

# **ESTUDIO PARA LA IMPLEMENTACIÓN DE LOS SERVICIOS DE RED, INTERNET Y COMUNICACIÓN VOIP A LOS EDIFICIOS DE EFPEM UTILIZANDO EQUIPOS DE TRANSMISIÓN INALÁMBRICA**

### **Leonel Adolfo Escobar Menéndez**

Asesorado por el Ing. Kenneth Issur Estrada Ruíz

Guatemala, julio de 2013

UNIVERSIDAD DE SAN CARLOS DE GUATEMALA

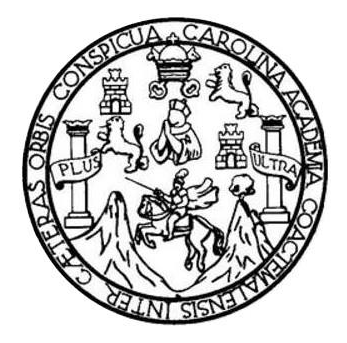

FACULTAD DE INGENIERÍA

# **ESTUDIO PARA LA IMPLEMENTACIÓN DE LOS SERVICIOS DE RED, INTERNET Y COMUNICACIÓN VOIP A LOS EDIFICIOS DE EFPEM UTILIZANDO EQUIPOS DE TRANSMISIÓN INALÁMBRICA**

TRABAJO DE GRADUACIÓN

PRESENTADO A LA JUNTA DIRECTIVA DE LA FACULTAD DE INGENIERÍA POR

## **LEONEL ADOLFO ESCOBAR MENÉNDEZ**

ASESORADO POR EL ING. KENNETH ISSUR ESTRADA RUÍZ

AL CONFERÍRSELE EL TÍTULO DE

**INGENIERO MECÁNICO ELÉCTRICO**

GUATEMALA, JULIO DE 2013

# UNIVERSIDAD DE SAN CARLOS DE GUATEMALA FACULTAD DE INGENIERÍA

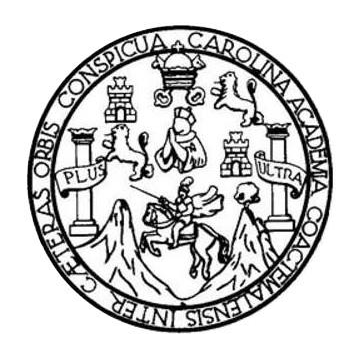

### **NÓMINA DE JUNTA DIRECTIVA**

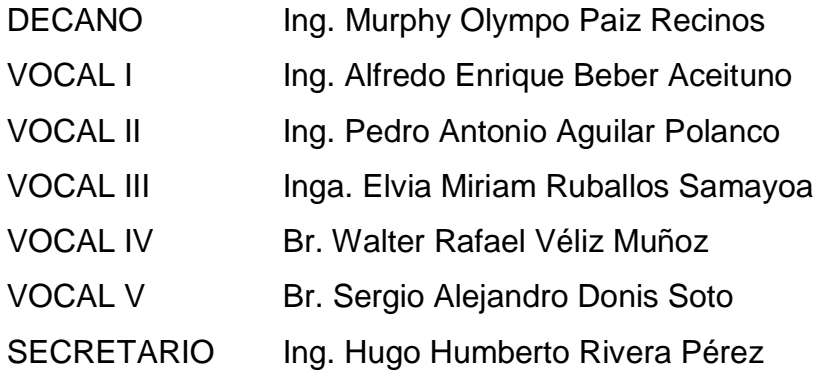

## **TRIBUNAL QUE PRACTICÓ EL EXAMEN GENERAL PRIVADO**

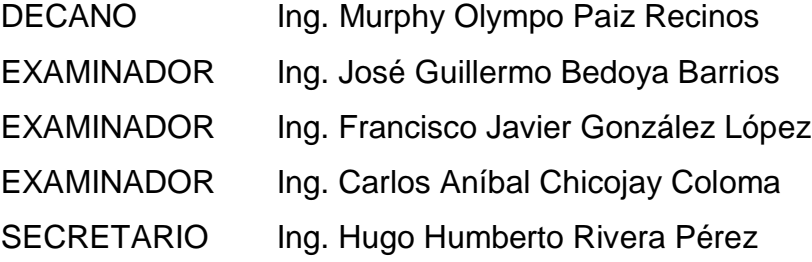

## **HONORABLE TRIBUNAL EXAMINADOR**

En cumplimiento con los preceptos que establece la ley de la Universidad de San Carlos de Guatemala, presento a su consideración mi trabajo de graduación titulado:

# ESTUDIO PARA LA IMPLEMENTACIÓN DE LOS SERVICIOS DE RED. INTERNET Y COMUNICACIÓN VOIP A LOS EDIFICIOS DE EFPEM UTILIZANDO EQUIPOS DE TRANSMISIÓN INALÁMBRICA

Tema que me fuera asignado por la Dirección de la Escuela de Ingeniería Mecánica Eléctrica, con fecha 13 de noviembre de 2012.

Leonel Adolfo Esdobar Menéndez

Guatemala, 15 de enero del 2013

Ingeniero Carlos Eduardo Guzmán Salazar Coordinador Área Electrónica Escuela de Ingeniería Mecánica Eléctrica Facultad de Ingeniería **USAC** 

Ingeniero Guzmán:

Por medio de la presente me permito informarle que he revisado completamente el trabajo de graduación titulado: "ESTUDIO PARA LA IMPLEMENTACION DE LOS SERVICIOS DE RED. INTERNET Y COMUNICACIÓN VOIP A LOS EDIFICIOS DE EFPEM UTILIZANDO EQUIPOS DE TRANSMISION INALAMBRICA"; desarrollado por el señor Leonel Adolfo Escobar Menéndez.

Puedo concluir que dicho trabajo cumple con los objetivos propuestos en el anteprovecto de tesis, para lo cual me complace dar la aprobación respectiva e indicarle que el autor y mi persona somos responsables por el contenido y conclusiones del mismo.

Atentamente.

ING. KENNETH ISSUR ESTRADA RUIZ COLEGIADO 6271

Ing. Kenneth Issur Estrada Ruiz **ASESOR** Colegiado No. 6271

**UNIVERSIDAD DE SAN CARLOS** DE GUATEMALA

**FACULTAD DE INGENIERIA** 

Ref. EIME 35, 2013 Guatemala, 8 de MARZO 2013.

**Señor Director** Ing. Guillermo Antonio Puente Romero Escuela de Ingenierìa Mecànica Elèctrica Facultad de Ingenieria, USAC.

Señor Director:

Me permito dar aprobación al trabajo de Graduación titulado: "ESTUDIO PARA LA IMPLEMENTACIÓN DE LOS SERVICIOS Y COMUNICACIÓN **RED. INTERNET VOIP** A LOS DE. **UTILIZANDO EDIFICIOS** DE **EFPEM EOUIPOS** DE TRANSMISIÓN INALÁMBRICA", del estudiante Leonel Adolfo Escobar Menéndez que cumple con los requisitos establecidos para tal fin.

Sin otro particular, aprovecho la oportunidad para saludarle.

Atentamente, **ID Y ENSEÑAD A TODOS** DIRECCION ESCUELA **DE INGENIERIA MECANICA ELECTRI** Ing. Carlos Edhardo Guzmán Salazar Coordinador Area Electrónica

 $STO$ 

Escuelas: Ingenieria Civil, Ingenieria Mecánica Industrial, Ingenieria Cuímica, Ingenieria Mecánica Eléctrica, Escuela de Ciencias, Regional de Ingenieria Sanàaria y Recursos Hidráulicos<br>(ERIS), Posgrado Maestria en Sistem

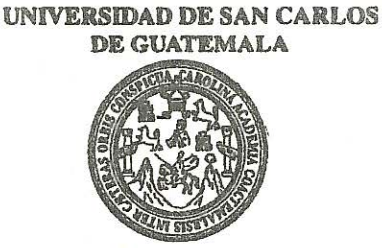

FACULTAD DE INGENIERIA

#### REF. EIME 35. 2013.

El Director de la Escuela de Ingeniería Mecánica Eléctrica, después de conocer el dictamen del Asesor, con el Visto Bueno del Coordinador de Área, al trabajo de Graduación del estudiante; LEONEL ADOLFO ESCOBAR MENÉNDEZ titulado: "ESTUDIO PARA LA IMPLEMENTACIÓN DE LOS SERVICIOS DE RED, INTERNET Y **EDIFICIOS** COMUNICACIÓN VOIP  $\mathbf{A}$ **LOS** DE. **EFPEM** UTILIZANDO EQUIPOS DE TRANSMISIÓN INALÁMBRICA", procede a la autorización del mismo.

Ing. Guillermo Antonio Puente Romero

DE SAN CARLOS ERSIDA DIRECCION ESCUELA **DE INGENIERIA** INNI **MECANICA ELECTRICA ZAD DE ING** 

**GUATEMALA.** 5

**JUNIO** 

DE

2.013.

Escueles: Ingenieria Civii, ingenieria Mecánica Industrial, Ingenieria Química, Ingenieria Mecánica Eléctrica, Escuela de Ciencias, Regional de Ingenieria Sankaria y Recursos Hidráulicos<br>(ERIS), Posgrado Maestria en Sistem

Universidad de San Carlos De Guatemala

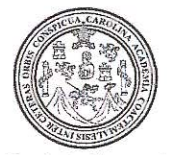

Facultad de Ingeniería Decanato

> El Decano de la Eacultad de Ingeniería de la Universidad Carlos de Guatemala, luego de San/ de conocer la aprobación/por parte del Director de la Escuela de Ingeniería trabajo de<sup>2</sup> graduación titulado: Mecánica Electrica, al ESTUDIO PARA LA IMPLEMENTACIÓN DE LOS SERVICIOS DE RED INTERNET (Y) COMUNICACIÓN **VOIP** LOS  $\blacktriangle$ **EFPEM UTILIZANDO EDIFICIOS LDE EQUIPOS** DE TRANSMISION INALAMBRICA, presentado por el estudiante universitario: Leonel Adolfo Escobar Menéndez, autoriza la impresión del mismo. IMPRÍMASE. Ing. Murphy Ølympo Paiz Recinos Decano DECANO FACULTAD DE INGENIERIA

Ref. DTG.481-2013

Guatemala, julio de 2013

 $/cc$ 

# **ACTO QUE DEDICO A:**

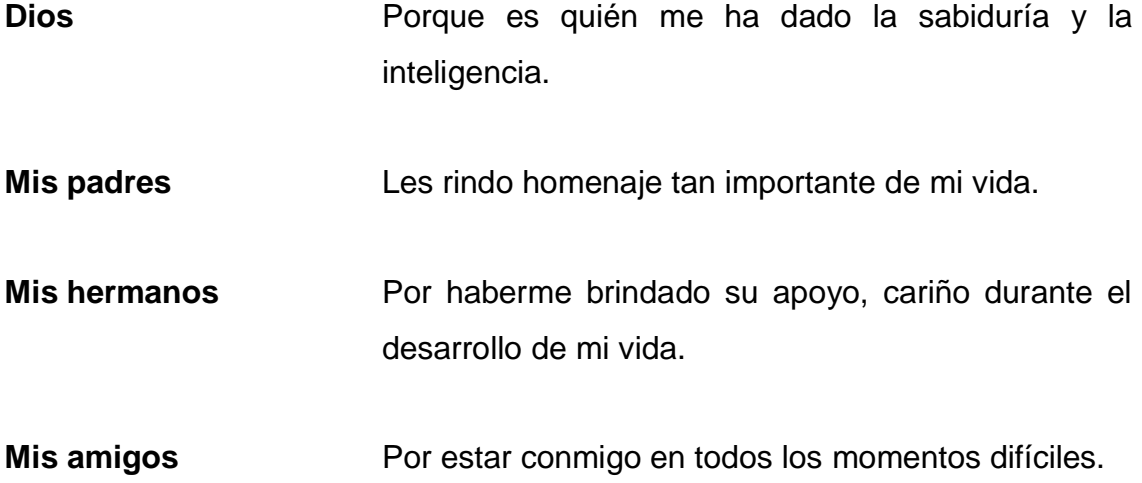

## **AGRADECIMIENTOS A:**

**Dios Por darme la oportunidad de poder** superarme intelectualmente.

**Universidad de San** En especial a la Facultad de Ingeniería y sus catedráticos.  **Carlos de Guatemala** 

Y para todas esas personas que de alguna u otra forma prestaron su ayuda y colaboración para el desarrollo de mi carrera

# ÍNDICE GENERAL

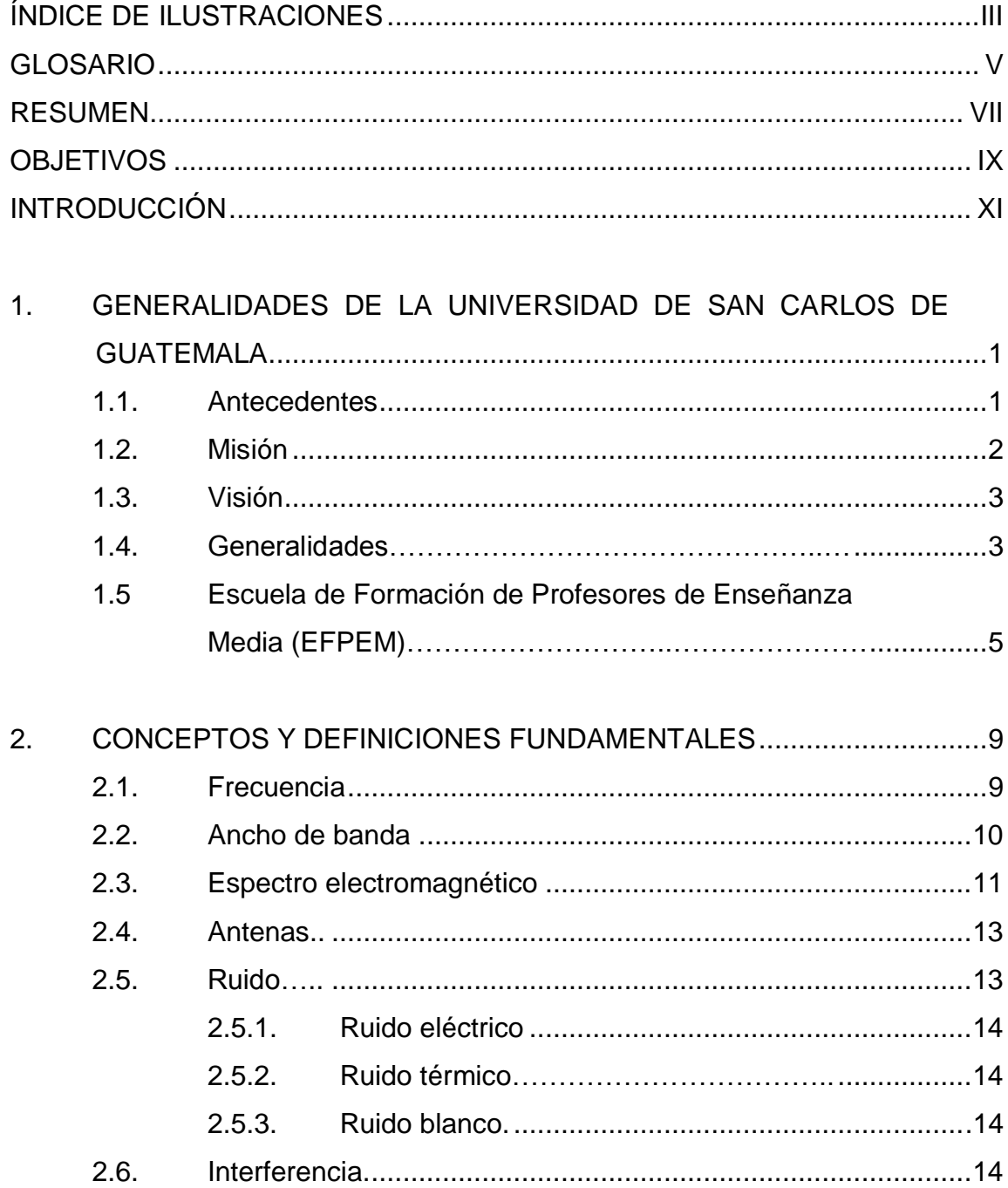

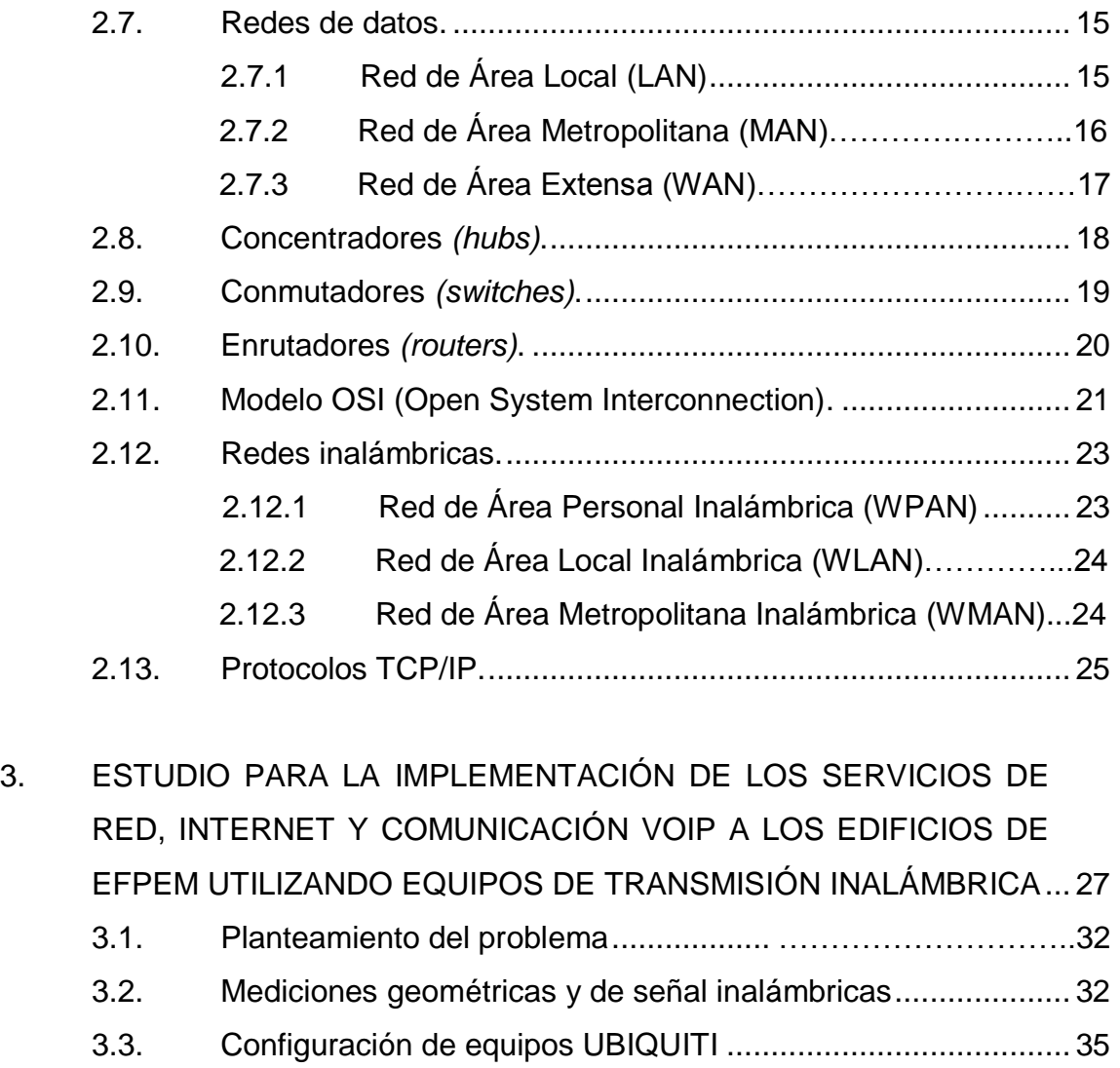

3.4. Análisis Costo Beneficio.......................................................... 51

<span id="page-21-0"></span>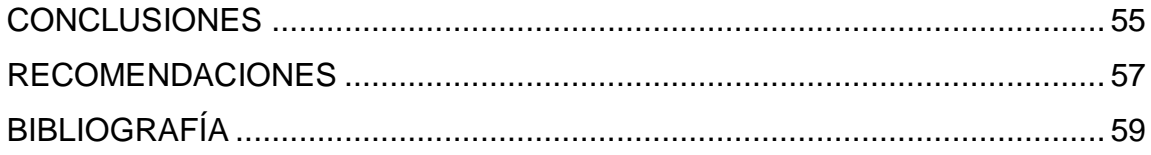

# ÍNDICE DE ILUSTRACIONES

## **FIGURAS**

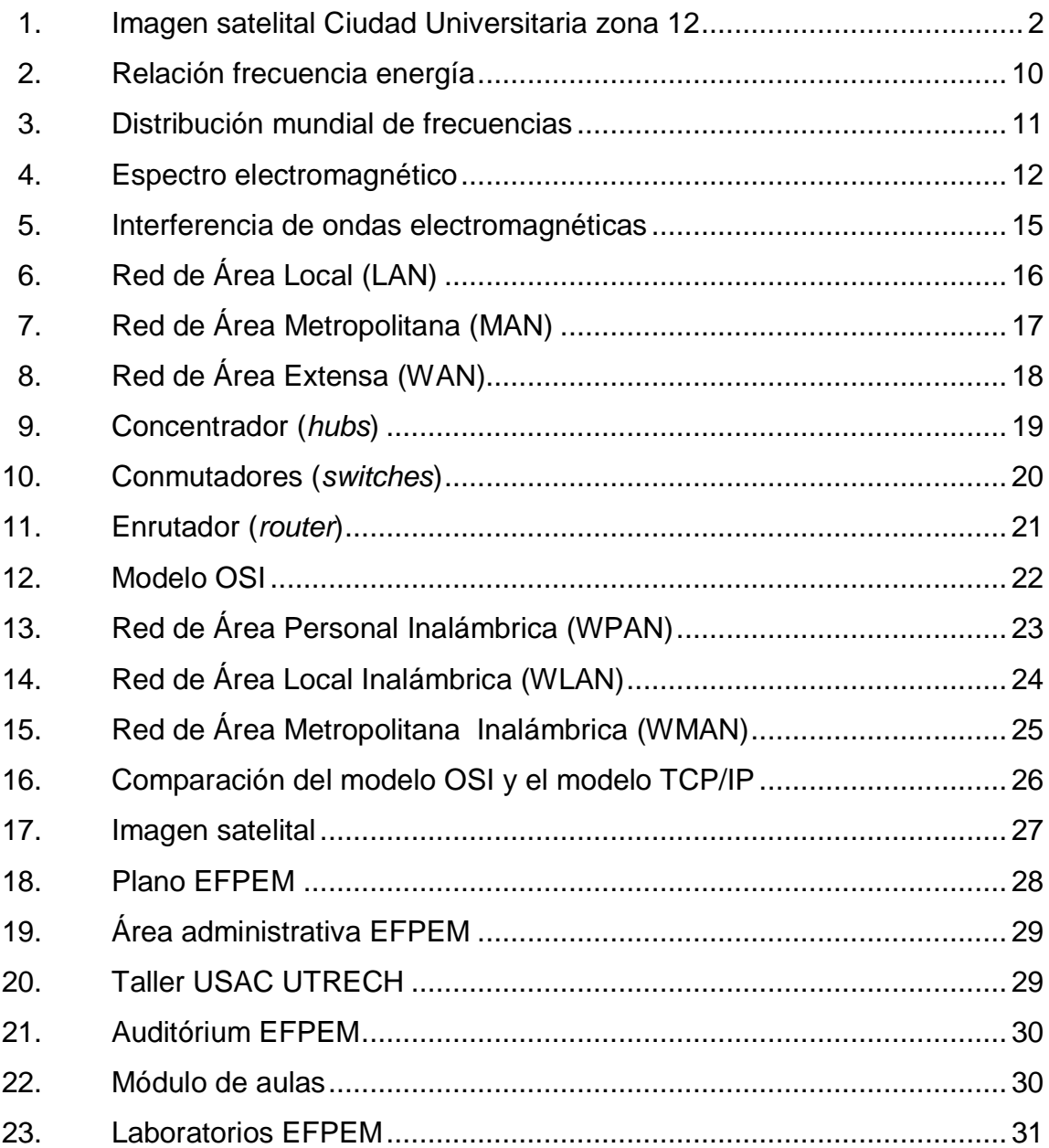

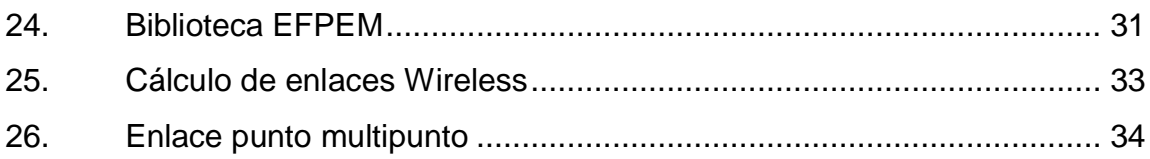

#### **TABLAS**

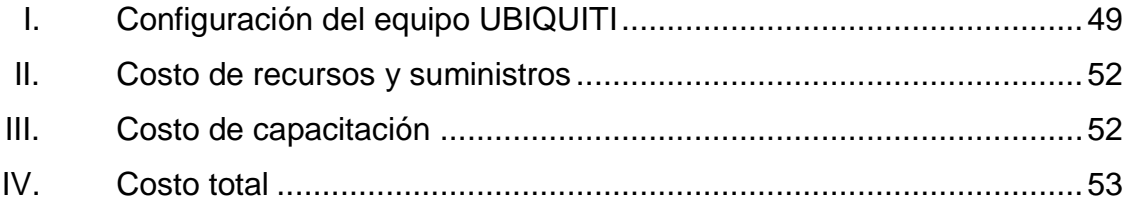

## **GLOSARIO**

- <span id="page-24-0"></span>**Adjudicación**  Inscripción de un canal radioeléctrico determinado, en un plan de utilización de frecuencias adoptado por la administración del espectro.
- **Acimut**  Ángulo que con el meridiano forma el círculo Vertical que pasa por un punto de la esfera celeste o del globo terráqueo.
- **Ancho de banda**  Anchura de la banda de frecuencias estrictamente suficiente para asegurar la transmisión de la información de una emisión determinada a la velocidad de transmisión y con la calidad requerida en condiciones específicas.
- **Atenuación**  Es la reducción en la densidad de potencia con la distancia.
- **Directividad de antena**  Es la máxima ganancia en una dirección específica de acuerdo al patrón de radiación de una antena.

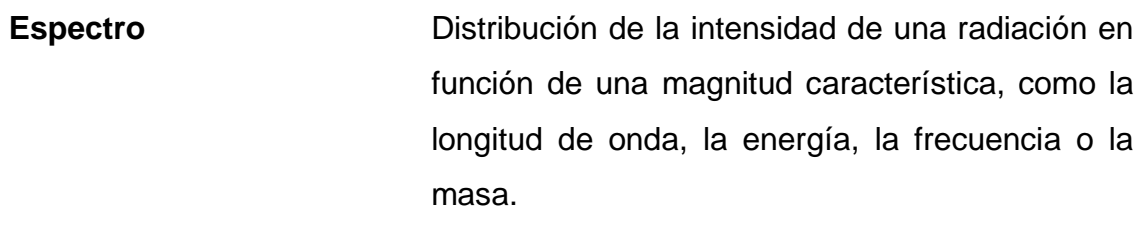

**Frecuencia** Número de ciclos que por segundo efectúa una onda del espectro radioeléctrico.

**Interferencia** Es el efecto de una energía no deseada debida a una o varias emisiones, radiaciones, inducciones o sus combinaciones sobre la recepción en un sistema de radiocomunicación, que se manifiesta como degradación de la calidad de la información.

**Ruido**  Interferencia que afecta a un proceso de comunicación.

<span id="page-25-0"></span>**Selectividad** Función de seleccionar o elegir una característica de entre varias.

#### **RESUMEN**

El presente documento contiene el estudio para la implementación de una conexión de red, internet y comunicación VOIP para la Escuela de Formación de Profesores de Enseñanza Media (EFPEM).

El desarrollo de este trabajo de graduación se realiza en tres capítulos:

En capítulo 1: se definen todas las generalidades de la Universidad de San Carlos de Guatemala y de la Escuela de Formación de Profesores de Enseñanza Media (EFPEM), adicional a una breve descripción de la historia y de las principales funciones que tienen.

El capítulo 2: se describen los conceptos básicos, equipos y configuraciones necesarios para el desarrollo de un proyecto de una conexión de red, internet y comunicación VOIP.

El capítulo 3: para concluir este trabajo de graduación está la descripción exacta de las técnicas y métodos para la realización del estudio para la implementación de una conexión de red, internet y comunicación por VOIP.

## **OBJETIVOS**

#### <span id="page-28-0"></span>**General**

Diseñar un sistema de red, que provea de internet y telefonía VOIP a los edificios de EFPEM, utilizando equipos de transmisión inalámbrica.

#### **Específicos**

- 1. Hacer el estudio, para la implementación de un sistema de transmisión de datos inalámbrica, que provea de un ancho de banda mínimo de 80 Mbps hacia los edificios de EFPEM.
- 2. Mejorar la comunicación de datos y de voz en los edificios de EFPEM.
- 3. Desarrollar un manual de configuración en español de los equipos inalámbricos.
- 4. Capacitar a las personas encargadas, para poder administrar y dar mantenimiento a los equipos instalados.
- 5. Dar a conocer las ventajas y desventajas de los equipos inalámbricos.
- <span id="page-28-1"></span>6. Realizar un cálculo para determinar el número de antenas a instalarse para la transmisión de datos.

### **INTRODUCCIÓN**

El siguiente trabajo de graduación, de la Escuela de Mecánica Eléctrica se enfoca en diseñar e implementar una red de datos acorde a las necesidades actuales de navegación por internet, comunicación de voz y conexión a la red general de la USAC.

Este informe se formó por la carencia actual que tienen estos edificios al acceso a la red de datos de la universidad. Se necesitará una conexión con el ancho de banda adecuado para suministrar el servicio de internet y comunicación de voz a los usuarios de cada edificio.

Se dan a conocer los principios de comunicación inalámbrica y como se puede implementar mediante antenas y configuraciones específicas para este caso, una red de comunicación que permita tener de una manera más eficiente el acceso a internet y comunicación de voz VOIP.

Este proyecto de ser aprobado será ejecutado a cargo de la Escuela de Formación de Profesores de Enseñanza Media (EFPEM) de la Universidad de San Carlos De Guatemala y edificios administrativos de la USAC.

# **1. GENERALIDADES DE LA UNIVERSIDAD DE SAN CARLOS DE GUATEMALA**

#### **1.1. Antecedentes**

La Universidad de San Carlos de Guatemala se fundó el 31 de enero de 1676 por el Rey Carlos II de España con el nombre de la Regia Pontificia de San Carlos de Guatemala. La autonomía universitaria se concedió en 1945, la Universidad de San Carlos de Guatemala se trasladó a la Ciudad Universitaria zona 12 en 1961.

La Universidad de San Carlos de Guatemala tiene su propia Ley Orgánica donde se establece que el máximo órgano administrativo y normativo académico es el Consejo Superior Universitario y que cada facultad opera y administra a través de la Junta Directiva.

La Universidad de San Carlos de Guatemala está formada por diez facultades, centros regionales, y escuelas no facultativas como la Escuela de Formación de Profesores de Enseñanza Media (EFPEM).

#### Figura 1. **Imagen satelital Ciudad Universitaria zona 12**

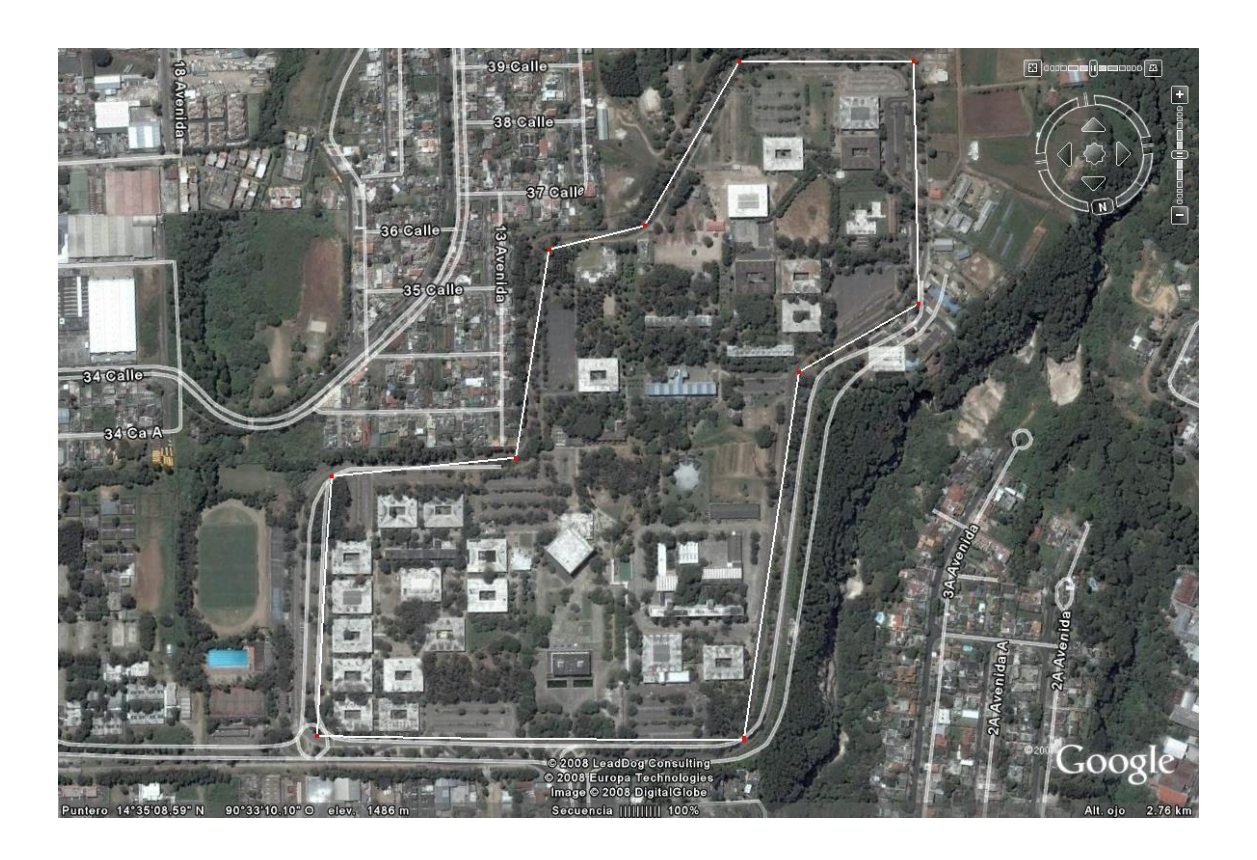

Fuente: [http://dg\\_usac.zoomblog.com/archivo/2008/03/06/mapa-de-la-Usac.html.](http://dg_usac.zoomblog.com/archivo/2008/03/06/mapa-de-la-Usac.html) Consulta: abril de 2013.

#### **1.2. Misión**

"En su carácter de única universidad estatal le corresponde con exclusividad dirigir, organizar y desarrollar la educación superior del estado y la educación estatal, así como la difusión de la cultura en todas sus manifestaciones. Promoverá por todos los medios a su alcance la investigación en todas las esferas del saber humano y cooperará al estudio y solución de los problemas nacionales."

#### **1.3. Visión**

"La Universidad de San Carlos de Guatemala es la institución de educación superior estatal, autónoma, con una cultura democrática, con enfoque multicultural, vinculada y comprometida con el desarrollo científico, social y humanista, con una gestión actualizada, dinámica y efectiva y con recursos óptimamente utilizados para alcanzar sus fines y objetivos, formadora de profesionales con principios éticos y excelencia académica."

#### **1.4. Generalidades**

La Universidad de San Carlos de Guatemala cuenta con su propio gobierno llamado el Consejo Superior Universitario que se encuentra integrado por diez decanos, diez representantes de los colegios profesionales, diez profesores uno de cada facultad de la universidad, diez estudiantes uno de cada facultad, el rector, el secretario general, el jefe financiero y el jefe del Departamento Jurídico.

Que tiene como atribuciones la dirección y administración de la universidad, la elaboración de estatutos y reglamentos, la orientación pedagógica, aprobar o rectificar los planes de estudio de las escuelas o institutos no facultativos, formular el presupuesto anual de la universidad, velar por la observancia de la ley y los estatutos universitarios, conceder becas a profesionales y estudiantes egresados de la universidad, convocar al Cuerpo Electoral para elegir al rector entre otras, según lo establece la Ley Orgánica de la Universidad de San Carlos de Guatemala.

Cada facultad tiene su propia administración la cual es dirigida por la junta directiva que está conformada por el decano, dos vocales docentes, un vocal

del colegio de profesionales, dos vocales estudiantiles y el secretario de la facultad.

Que tiene como atribuciones y deberes velar por el cumplimiento de las leyes, reglamentos y normativos, dictaminar en las solicitudes de incorporaciones, resolver toda cuestión relativa a exámenes, aceptar o rehusar herencias, legados o donaciones que se instituyan a favor de la Universidad de San Carlos de Guatemala o de cualquiera de sus dependencias académicas y administrativas, cuando estas corresponden a un monto de Q200,000.00 a Q500,000.00 Nombrar al personal docente y de investigación de conformidad con el estatuto de la carrera universitaria, parte académica, reprimir las faltas contra la disciplina escolar, aprobar los programas detallados que para diversas enseñanzas que formulen los profesores respectivos, conceder licencia al decano, conocer de las quejas que se dirijan contra profesores y estudiantes que por su gravedad deban ser puestas en conocimiento de Junta Directiva, conceder licencias de conformidad con las normas y procedimientos para la concesión de licencias otorgamiento de ayudas becarias y pago de prestaciones especiales al personal de la Universidad de San Carlos de Guatemala entre otras.

La Universidad de San Carlos de Guatemala tiene como fin fundamental el elevar el nivel intelectual de los habitantes de la república, conservando, promoviendo, y difundiendo la cultura, ciencia y el deporte, de las cuales debe hacerse una extensa divulgación para que el estudiante puede aprender a fomentar cada una de ellas.

4
# **1.5. Escuela de Formación de Profesores de Enseñanza Media (EFPEM)**

El Ministerio de Educación y la Universidad de San Carlos de Guatemala firmaron un convenio de cooperación el 7 de febrero de 1967, por medio del cual se persigue coordinar esfuerzos para promover el mejoramiento y desarrollo de la educación nacional en general y de manera especial la educación media. El 12 de noviembre de 1968 se creó la Escuela de Formación de Profesores de Enseñanza Media (EFPEM).

Actualmente la EFPEM ofrece las carreras de:

Profesorado en Enseñanza Media en:

- Matemática y Física
- Química-Biología
- Lengua y Literatura
- Económico Contables
- Computación e Informática
- Educación Bilingüe Intercultural con Énfasis en Cultura Maya
- En Ciencias Básicas para Contextos Multiculturales
- Educación Primaria Intercultural Bilingüe

Licenciaturas en la Enseñanza de:

- Matemática y Física
- Química y Biología
- Económico Contable
- Lengua y Literatura

#### Además Licenciaturas

- Educación Bilingüe Intercultural con Énfasis en la Cultura Maya
- Educación para Contextos Multiculturales con énfasis en la Enseñanza de los Idiomas Mayas.
- Innovaciones Educativas con Énfasis en Procesos de Aprendizaje

Así como programas de posgrado:

- Maestría en Educación con Orientación en Medio Ambiente
- Maestría en Educación con Énfasis en Modelos Alternativos.

La Escuela de Formación de Profesores de Enseñanza Media (EFPEM) tiene como misión y visión:

Misión

"Somos un equipo de profesionales de la educación, que trabajamos integrada y coordinadamente, con alegría, entusiasmo, creatividad y dedicación teniendo como fundamento la superación intelectual de los docentes en beneficio de los estudiantes, quienes asisten a nuestra escuela, sabedores que encontrarán la más alta calidad docente y academia profesionalizada y actualizada que solo nosotros podemos ofrecerles."

Visión

"En el corto plazo aspiramos a ser la institución universitaria superior formadora de formadores de excelente calidad humanista y académica como el mejor centro guatemalteco en su género partiendo de un proceso activo e innovador acorde a las tendencia globales y en el marco de la reforma Educativa, por medio del trabajo conjunto, solidario y responsable de la comunidad EFPEMISTA, contando con una planificación y organización coherente y adecuada capaz de responder a los desafíos educativos del presente y del futuro."

### **2. CONCEPTOS Y DEFINICIONES FUNDAMENTALES**

#### **2.1. Frecuencia**

La frecuencia es una magnitud de medición del número de repeticiones por unidad de tiempo de un suceso periódico

Para encontrar la frecuencia se necesita de otras dos variables como lo son la velocidad de onda y la longitud de onda, en términos matemáticos la frecuencia se puede encontrar a través de la siguiente ecuación:

$$
V = \lambda f
$$

Dónde:

 $V =$  velocidad de onda

 $\lambda$  = longitud de onda (distancia entre dos crestas consecutivas)

 $f = frecuencia$ 

A partir de la ecuación anterior se puede encontrar cualquiera de las tres variables si se conoce las otras dos.

La dimensional de la frecuencia es el Hertz (Hz) lo que indica que si se posee una frecuencia de 1 Hz quiere decir que hay 1 ciclo por segundo.

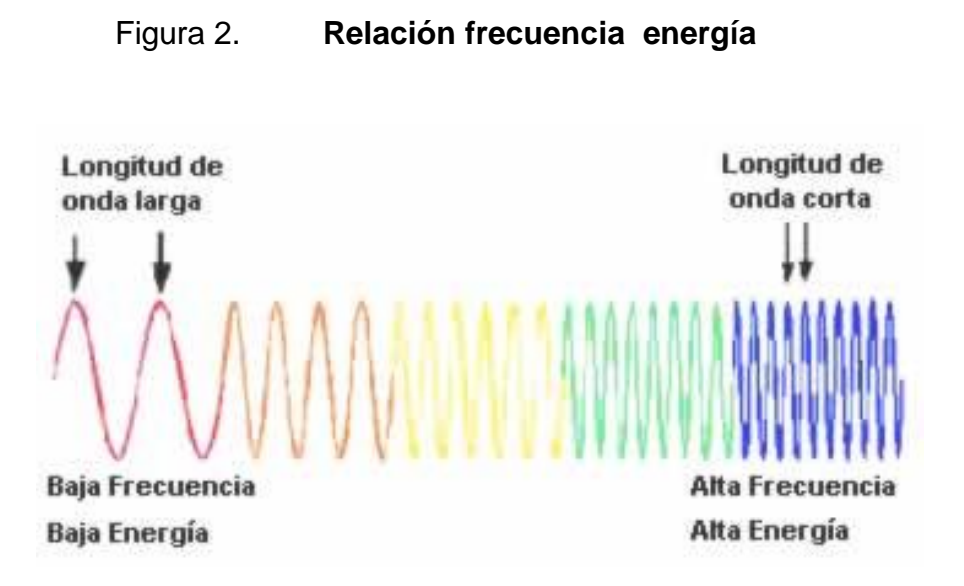

Fuente: [http://nancygps.cartesianos.com/abc\\_conceptos-electromagneticos/.](http://nancygps.cartesianos.com/abc_conceptos-electromagneticos/) Consulta: abril de 2013

#### **2.2. Ancho de banda**

La diferencia de la frecuencia más alta entre la frecuencia más baja de un canal de transmisión en comunicaciones es conocida como ancho de banda. En otras palabras el ancho de banda es la máxima cantidad de datos que pueden pasar por un camino de comunicación en un instante. Estos datos o señales se transmiten a través de un sistema de comunicaciones.

En señales analógicas el ancho de banda es el ancho del grupo de frecuencias que realizan un trabajo útil.

#### **ARCTIC OCEAN SVALRAPD** EENLAND<br>(DEN.) RUSSIA 3.5 & 5.8 GHz CANADA **EUROPE** Possible: 2.3, 2,6 GHz 2.3, 2.5, 3.5 & 5.8 GHz 3.5 & 5.8 GHz **RUSSIA** Possible: 2,5 GHz **USA ASIA PACIFIC** 2.5 & 5.8 GHz 2.3, 2.5, 3.3, 3.5 & 5.8 **MIDDLE EAST** GH<sub>2</sub> **AFRICA Central & So America A Ballie** 3.5 & 5.8 GHz 2.5, 3.5 & 5.8 GHz **MERNODIA SOUTH AMERICA ANGOLA PACIFIC OCEAN** AUBIRALIA **IN PLAN OCEAN** ATT WITH

#### Figura 3. **Distribución mundial de frecuencias**

Fuente: http://redeswimax.jimdo.com/wimax/uso-del-espectro/bandas-de-frecuencia/. Consulta: abril de 2013.

#### **2.3. Espectro electromagnético**

El espectro electromagnético es la representación visual con un ordenamiento determinado de la radiación en función de la longitud de onda, energía, frecuencia o la masa. Y está compuesto por las ondas de radio, microondas, rayos infrarrojos, luz visible, radiación ultravioleta, rayos X duros y blandos y rayos gamma.

En el espectro electromagnético todos los diferentes tipos de radiación lo forman y se mueven a la misma velocidad de 300.000.000 metros por segundo.

Los rayos gamma son los que tienen longitud de onda menor de toda la radiación con 10 picometros de longitud de onda, frecuencia de 30 Hecta herz y una energía de >19.9E-15 Jules. Y una de las mayores radiaciones es la muy

baja frecuencia de radio con longitud de onda mayor a 10 kilómetros, frecuencia de <30kHz y una energía de <1.99e-29 Jules. En la figura 4 se observa el espectro electromagnético

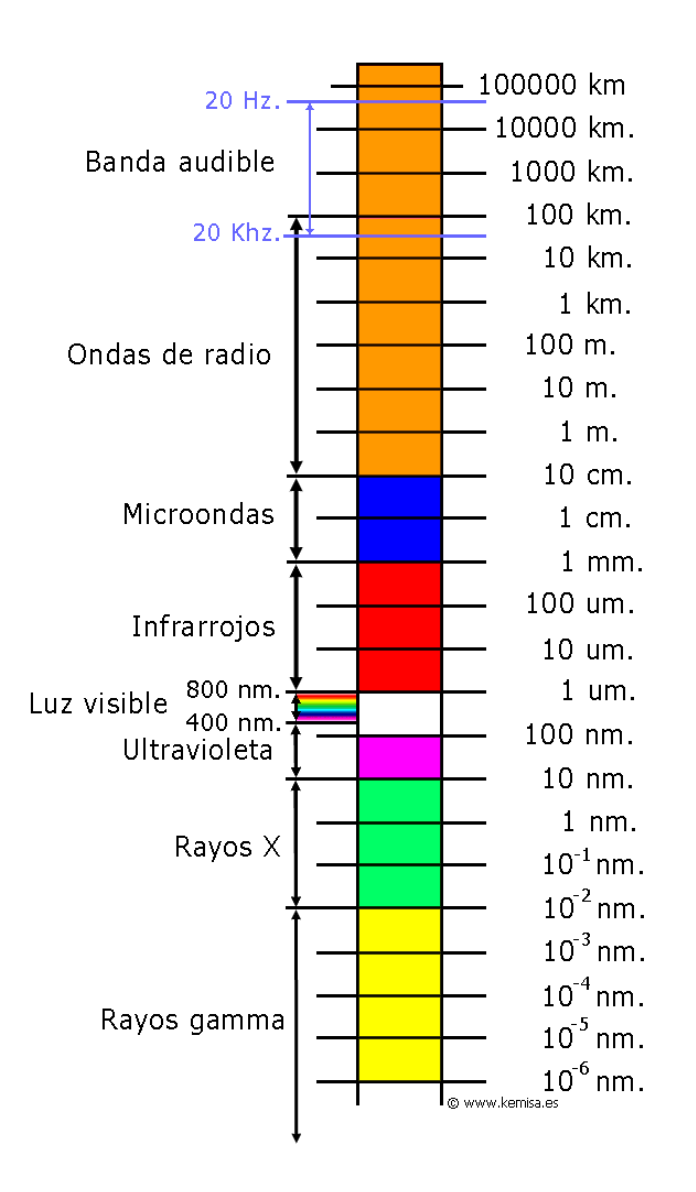

Figura 4. **Espectro electromagnético**

Fuente: http://www.kemisa.es/espectro\_electromagnetico.php. Consulta: abril de 2013.

#### **2.4. Antenas**

Las antenas son equipos utilizados para propagar o recibir ondas electromagnéticas, microondas, radio, televisión, radar, cable y teléfono. Casi siempre se utiliza la misma antena para recibir o transmitir en una misma longitud de onda siempre y cuando la potencia de emisión no sea muy grande. Las dimensiones de la antena están directamente relacionadas con la longitud de onda o la frecuencia para la que se esté diseñando. Al escoger la antena adecuada se debe de tomar en cuenta lo siguiente:

- Direccionalidad
- Ancho de banda
- Ganancia

La direccionalidad es la que permite orientar la emisión o recepción en una dirección concreta, el ancho de banda es la máxima cantidad de datos que pueden pasar por un camino de comunicación en un instante. El factor de longitud media de onda es aplicable a todas las antenas excepto las circulares.

#### **2.5. Ruido**

A toda señal no deseada que se introduce dentro del sistema de señales útiles se le conoce como ruido. Una señal de ruido es siempre aleatoria. Dependiendo de su origen, su forma y de su distribución en el espectro se puede mencionar los siguientes tipos de ruidos:

#### **2.5.1. Ruido eléctrico**

El ruido eléctrico son todas aquellas señales de origen eléctrico no deseadas y que están unidas a la señal principal. En sistemas digitales estas señales de ruido eléctrico pueden ser capaces de producir un cambio de estado. Un claro ejemplo de este tipo de ruido se puede producir cuando hay perturbaciones eléctricas como el rayo eléctrico que actúan a grandes distancias.

#### **2.5.2. Ruido térmico**

Este tipo de ruido se produce cuando hay movimiento de electrones en los elementos de un circuito.

#### **2.5.3. Ruido blanco**

Ruido que tiene igual potencia para todas las bandas de frecuencia

#### **2.6. Interferencia**

Este fenómeno se da cuando dos o más ondas se entrecruzan. Cuando dos ondas se entrecruzan la amplitud de la onda resultante depende de las frecuencias, amplitudes de las ondas iniciales.

Como se observa en la figura 5 a) cuando la señal y la interferencia tienen la misma frecuencia se le llama interferencia constructiva. Pero cuando la señal y la interferencia tienen distinta frecuencia se le conoce como señal destructiva como se observa en la figura 5 b).

#### Figura 5. **Interferencia de ondas electromagnéticas**

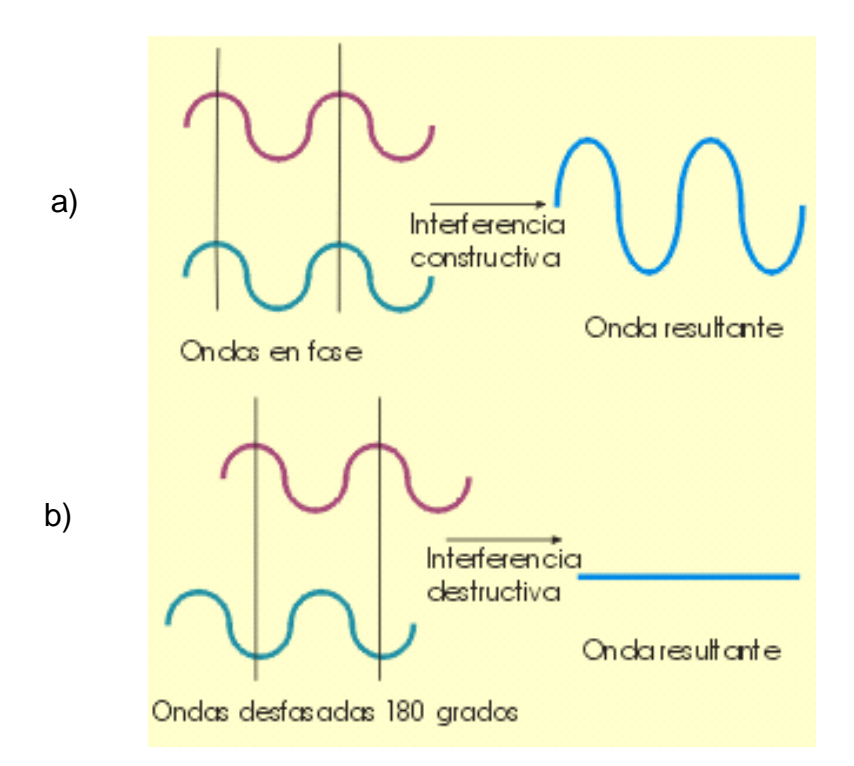

Fuente: http://partner.cab.inta-csic.es/index.php?Section=Curso\_Fundamentos\_Capitulo\_4. Consulta: abril de 2013.

#### **2.7. Redes de datos**

Una red de datos es toda aquella red de comunicación que se diseña con el objetivo de transmitir información mediante el cambio de datos. Según la clase de datos las redes se pueden clasificar de la siguiente manera:

#### **2.7.1 Red de Área Local (LAN)**

La red LAN es una red limitada de equipos dentro de un edificio, oficina, colonia.

# Figura 6. **Red de Área Local (LAN)**

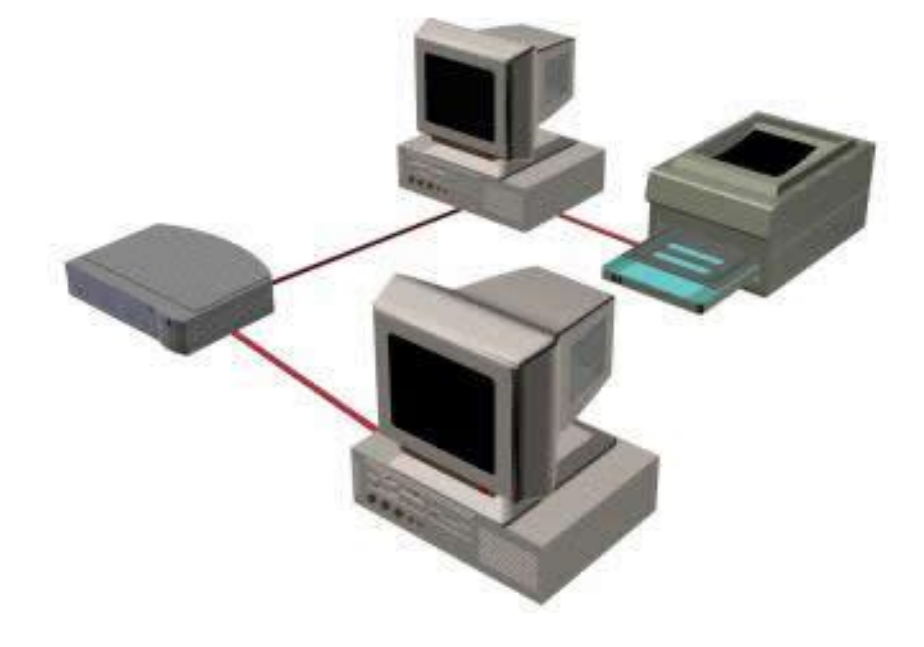

Fuente: http://arrobaluz.blogspot.com/2010/06/red-lan\_6456.html. Consulta: abril de 2013.

### **2.7.2 Red de Área Metropolitana (MAN)**

Estas redes están diseñadas para la conexión de equipos en toda una ciudad. También la red MAN puede ser una única red que conecte varias LAN.

## Figura 7. **Red de Área Metropolitana (MAN)**

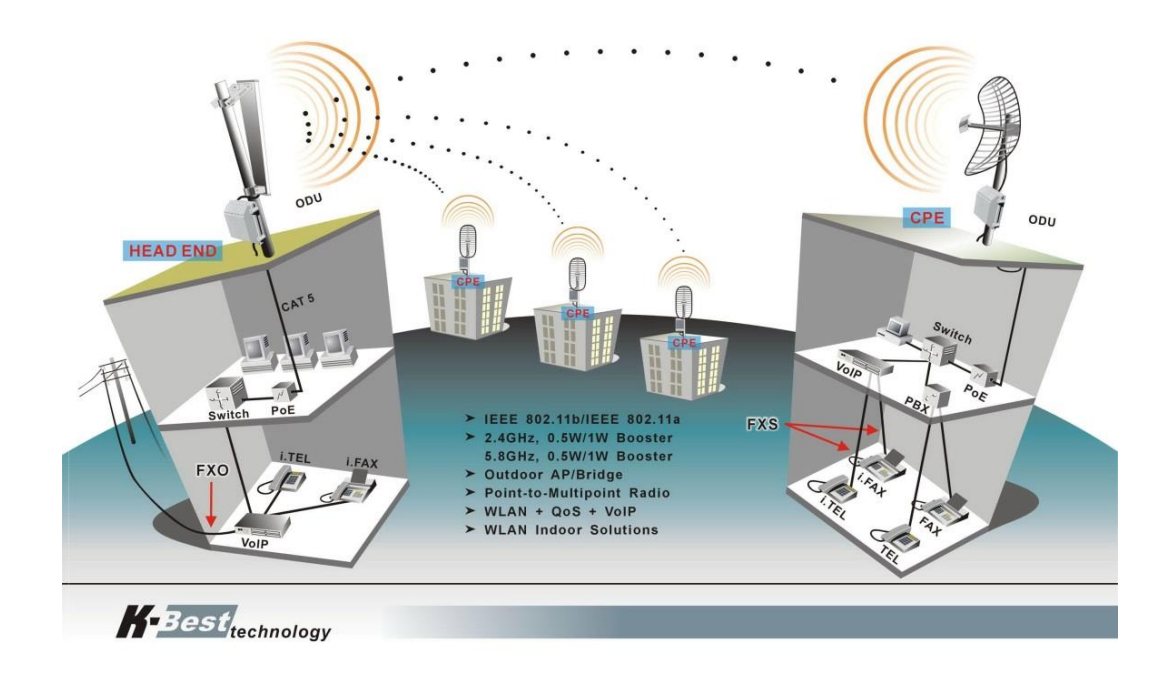

Fuente: http://felipeandresramirez.files.wordpress.com/2010/09/man.jpg. Consulta: abril de 2013.

# **2.7.3 Red de Área Extensa (WAN)**

Esta red es la que proporciona un medio de transmisión en grandes extensiones geográficas (regional, nacional o internacional).

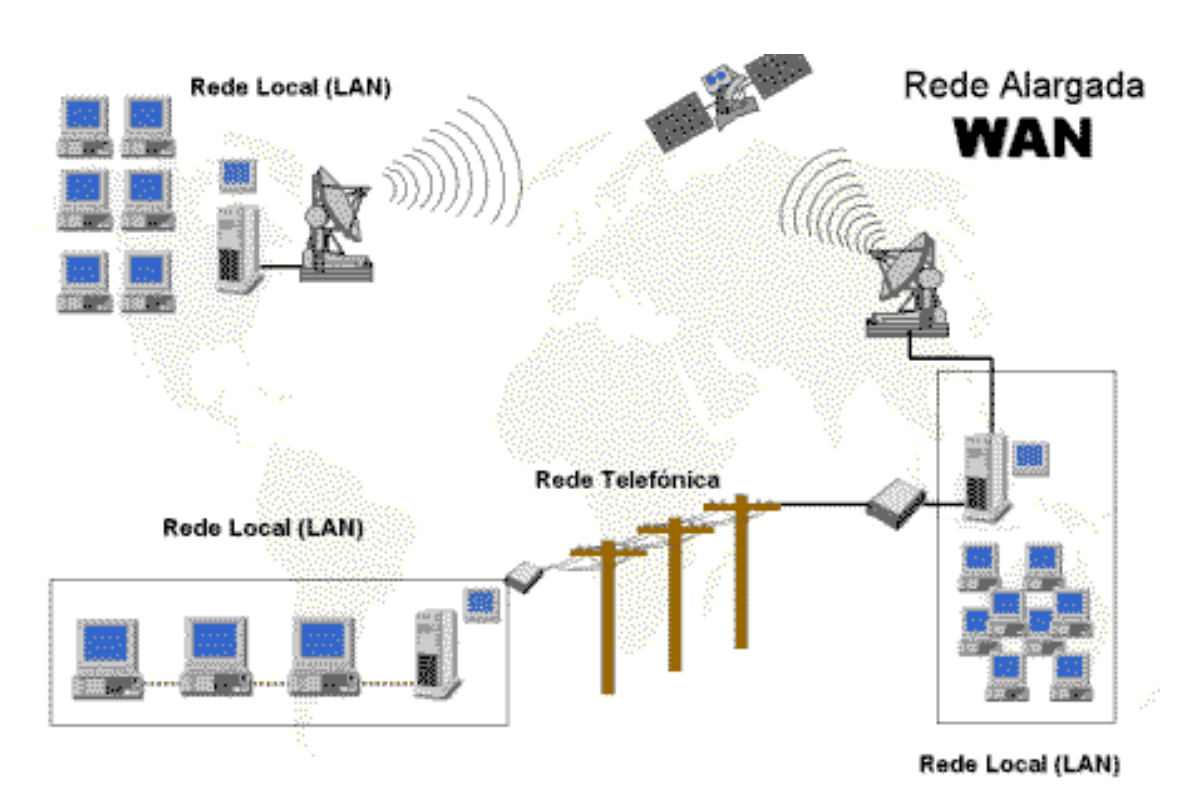

Figura 8. **Red de Área Extensa (WAN)** 

Fuente: http://elblogdelasredes.blogspot.com/p/redes-por-extension-red-de-area-local.html. Consulta: abril de 2013.

#### **2.8. Concentradores (***hubs)*

El concentrador o hub es un elemento de hardware que centraliza el cableado de una red para poder ampliarla. En otras palabras el concentrador permite concentrar el tráfico de red que proviene de una gran cantidad de host y regenerar la señal.

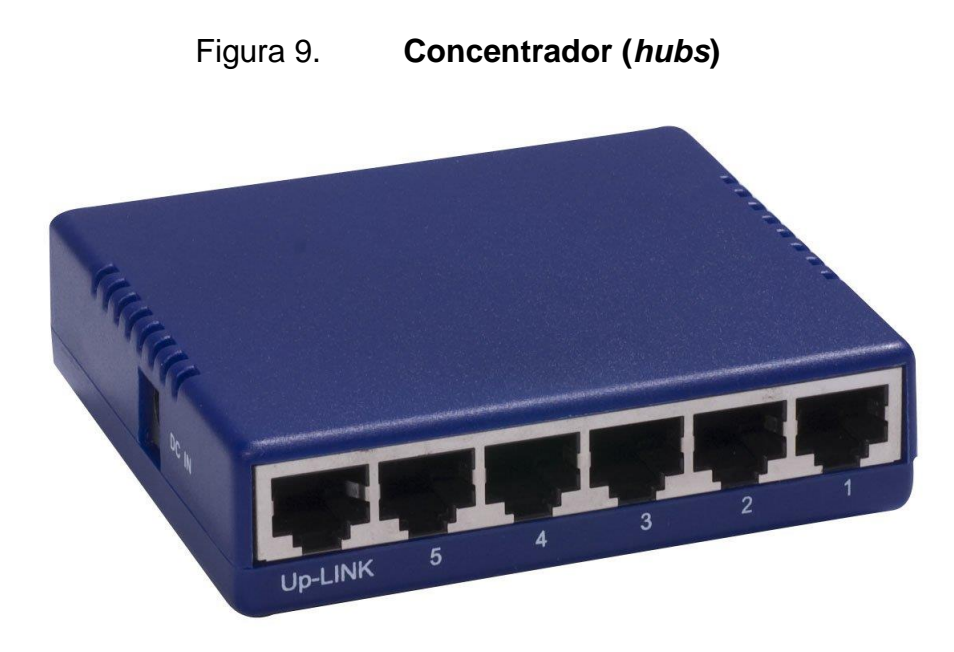

Fuente: http://spanish.alibaba.com/product-gs/10-mbps-5-port-network-hub-with-plastic-case-345780432.html. Consulta: abril de 2013.

#### **2.9. Conmutadores (***switches***)**

El conmutador es un dispositivo digital lógico que interconecta redes de computadores que operan en la capa 2 (nivel de enlace de datos) del modelo OSI.

Los conmutadores se utilizan cuando se quiere conectar múltiples redes, fusionándolas en una sola. Los conmutadores solo deben de seguir una sola regla que solo puede existir un único camino entre dos puntos de red. Los conmutadores también son capaces de aprender y almacenar las direcciones de red de nivel 2 de los dispositivos que alcanza a través de cada uno de sus puertos.

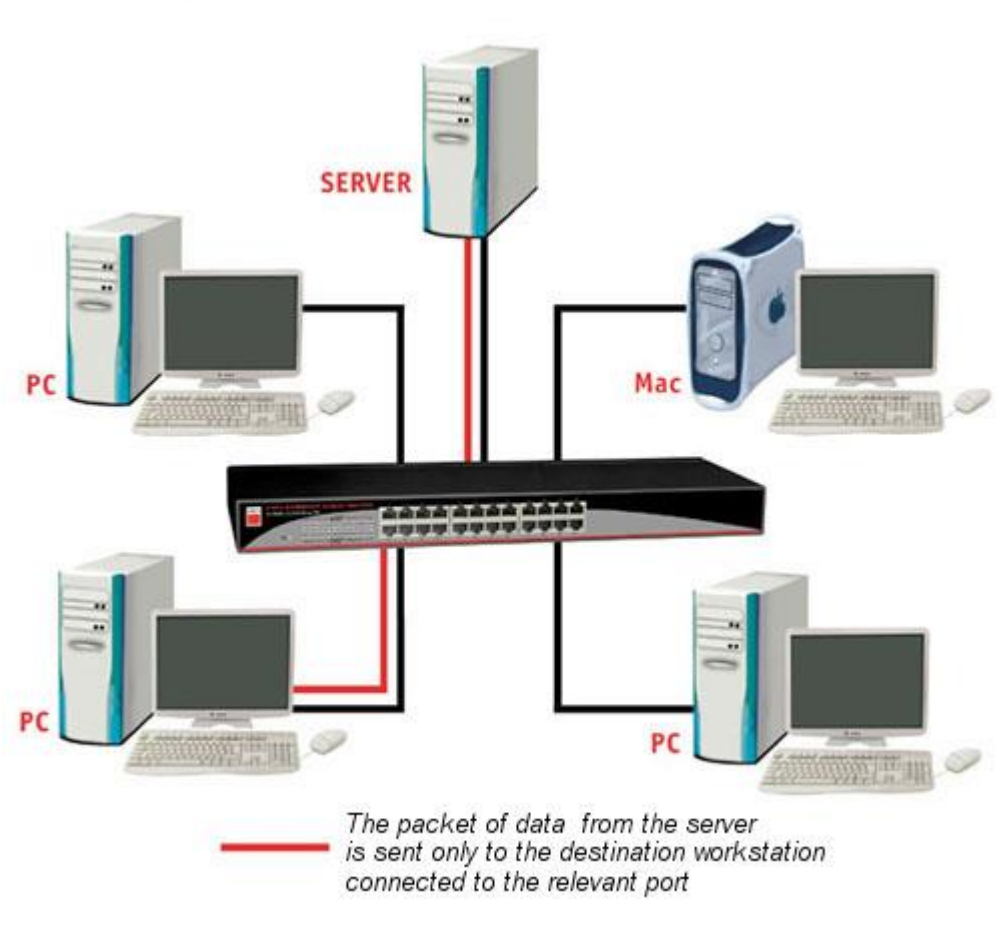

#### Figura 10. **Conmutadores (***switches***)**

Fuente: http://www.interconnect-solutions.com/spanish/network-equipment.html. Consulta: abril de 2013.

### **2.10. Enrutadores (***routers***)**

El enrutador o *router* es un dispositivo que da conectividad a nivel de red o nivel 3 en el modelo OSI. Y tiene como finalidad de enviar o encaminar paquetes de datos de una red a otra.

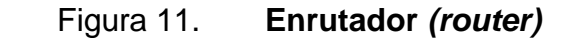

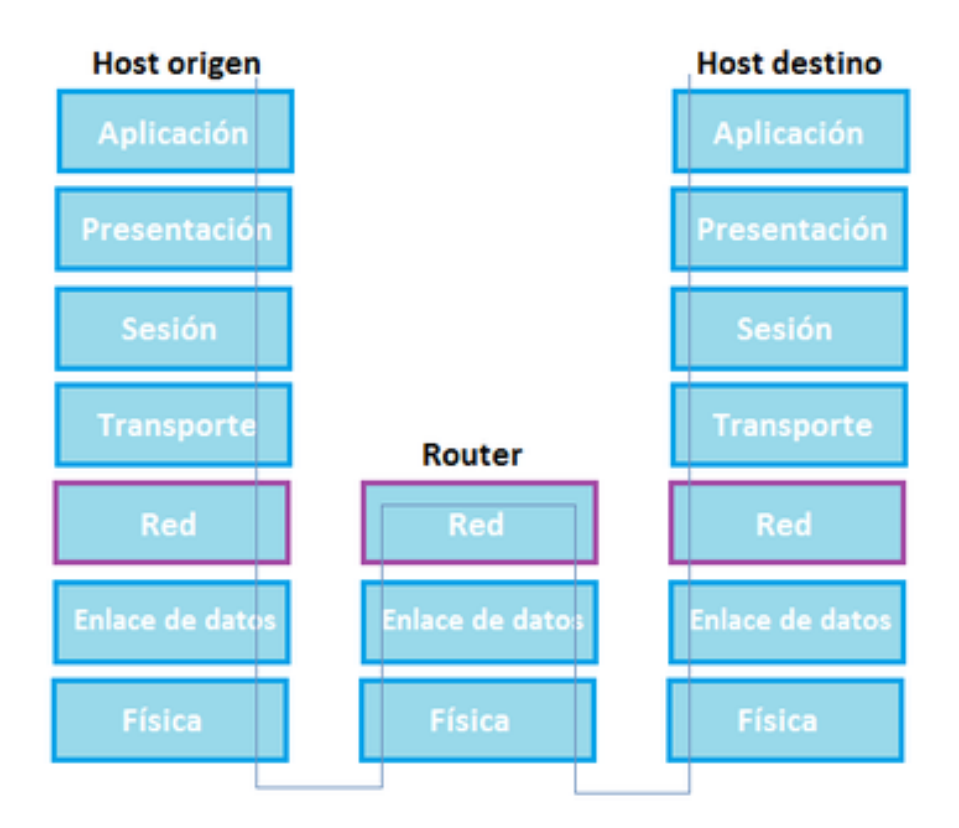

Fuente: http://es.wikipedia.org/wiki/Router. Consulta: abril de 2013.

#### **2.11. Modelo OSI (Open System Interconnection)**

Este modelo es un marco de referencia para la descripción de arquitecturas de interconexión de sistemas de comunicación, también es llamado el modelo de interconexión de sistemas abiertos.

#### Figura 12. **Modelo OSI**

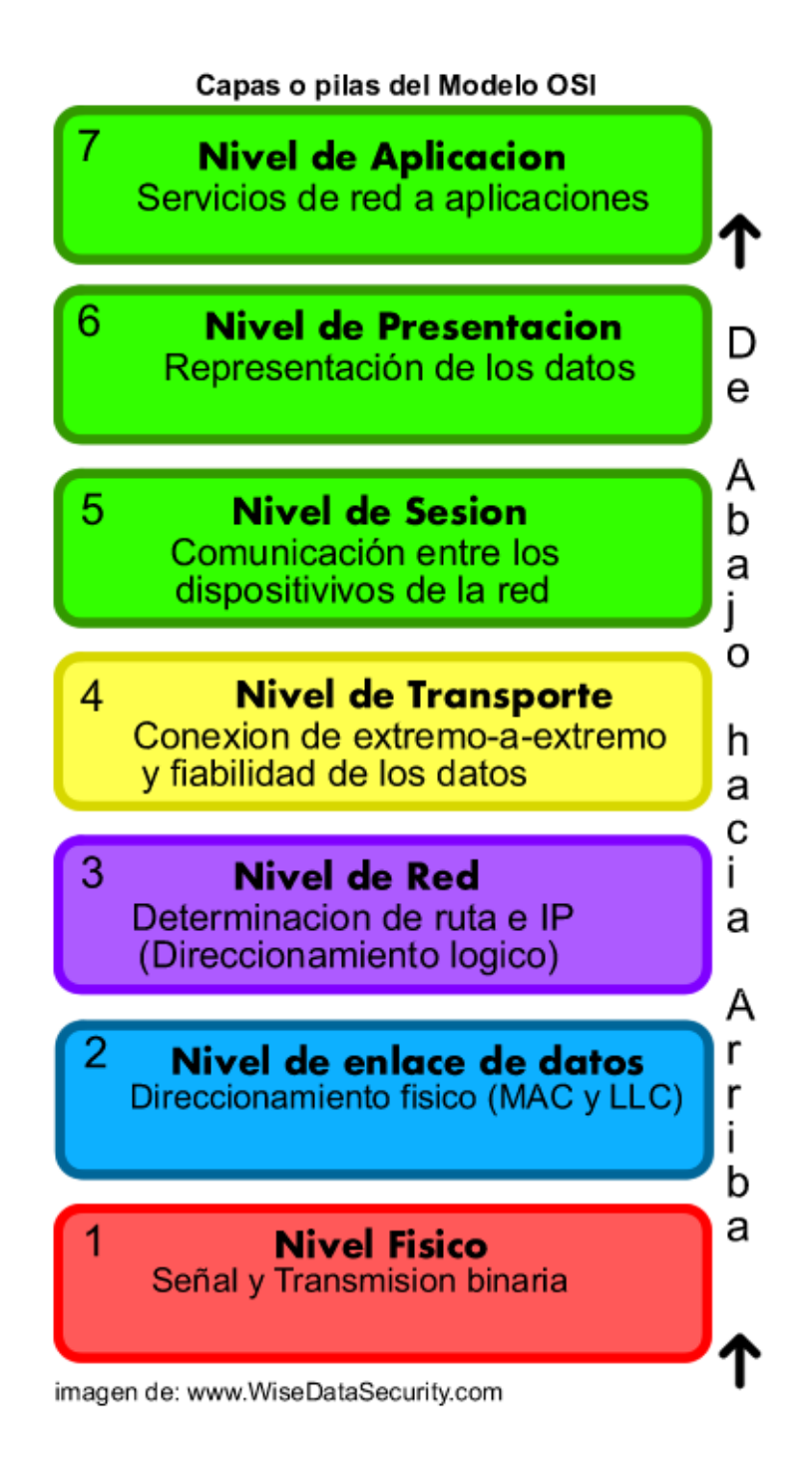

Fuente: www.wisedatasecurity.com. Consulta: abril de 2013.

#### **2.12. Redes inalámbricas**

Una red inalámbrica es aquella red que permite la conexión de dos o más dispositivos como pc, laptop, agendas, IPhone, Mac, sin necesidad de una conexión por cable. Las redes inalámbricas están clasificadas de acuerdo al área geográfica desde la que el usuario se conecta a la red o área de cobertura, donde se puede mencionar:

#### **2.12.1 Red de Área Personal Inalámbrica (WPAN)**

La red WPAN es una red que está integrada por dispositivos que están localizados en el entorno personal y local del usuario.

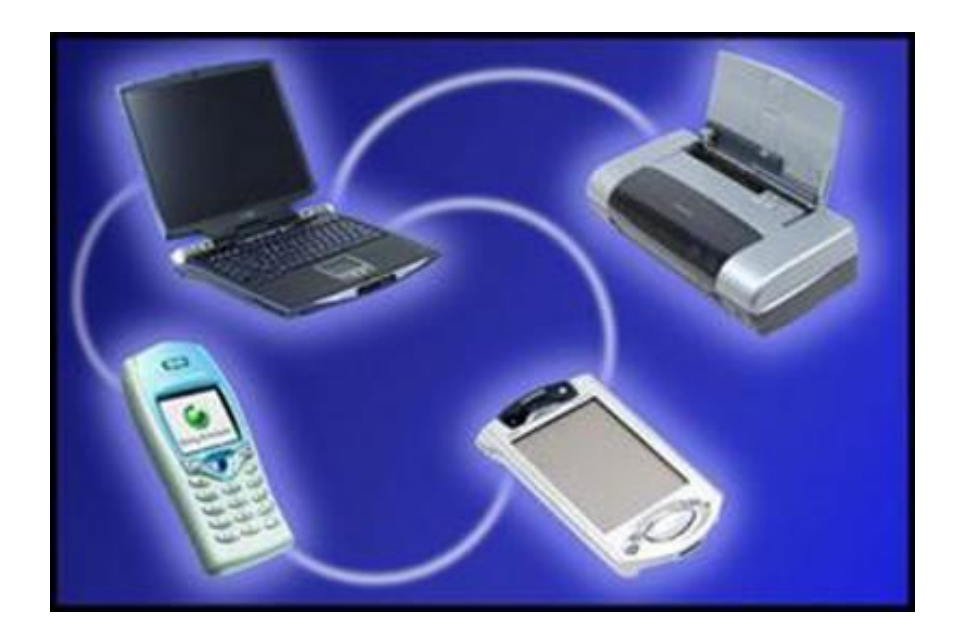

#### Figura 13. **Red de Área Personal Inalámbrica (WPAN)**

Fuente: http://redesdedatosinfo.galeon.com/enlaces2128636.html. Consulta: abril de 2013.

#### **2.12.2 Red de Área Local Inalámbrica (WLAN)**

La red WLAN es un sistema de comunicación de datos flexible utilizada como alternativa de una red LAN

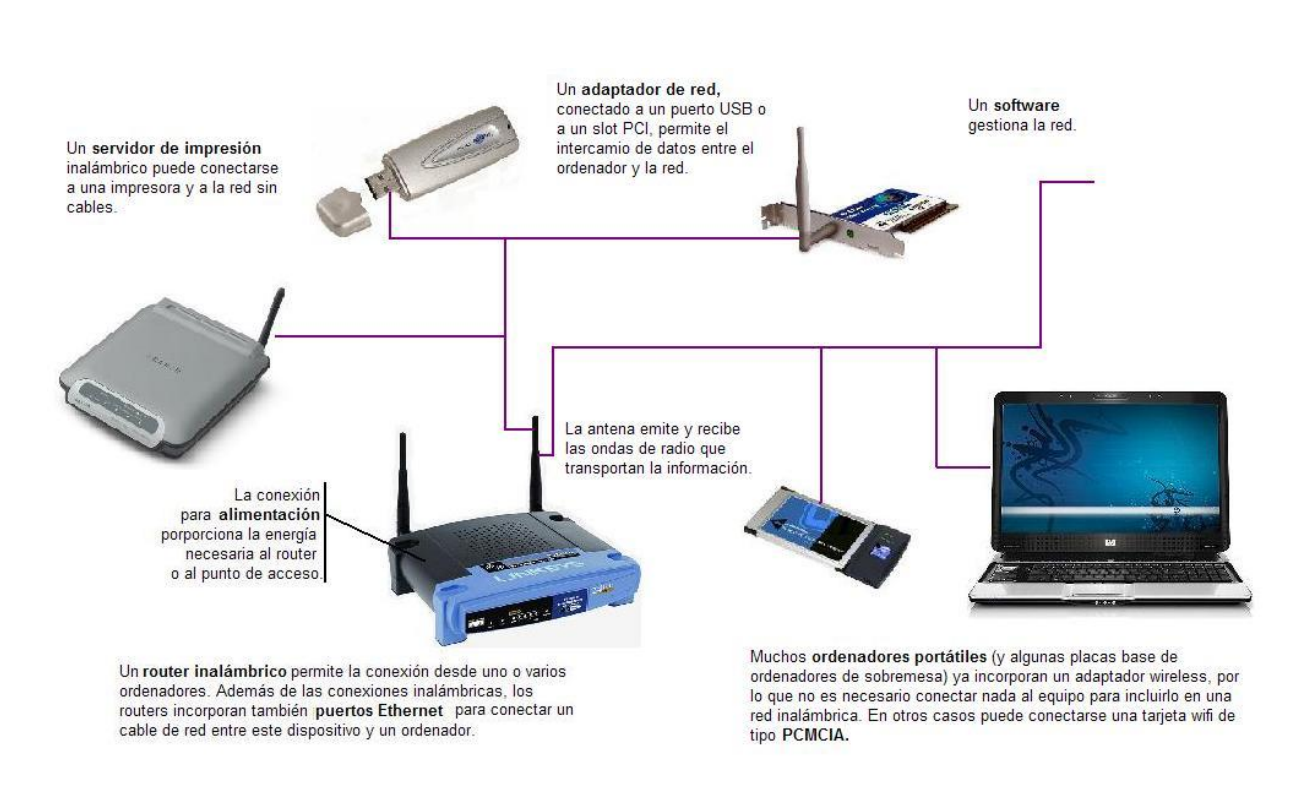

Figura 14. **Red de Área Local Inalámbrica (WLAN)**

#### **2.12.3 Red de Área Metropolitana Inalámbrica (WMAN)**

Esta red es un conjunto o suma de muchas redes de área local interconectadas y se pueden conectar a un máximo de 50 kilómetros.

Fuente: http://www.tecnologiajavier.es/3eso/t08redes/02tiposderedes.html. Consulta: abril de 2013.

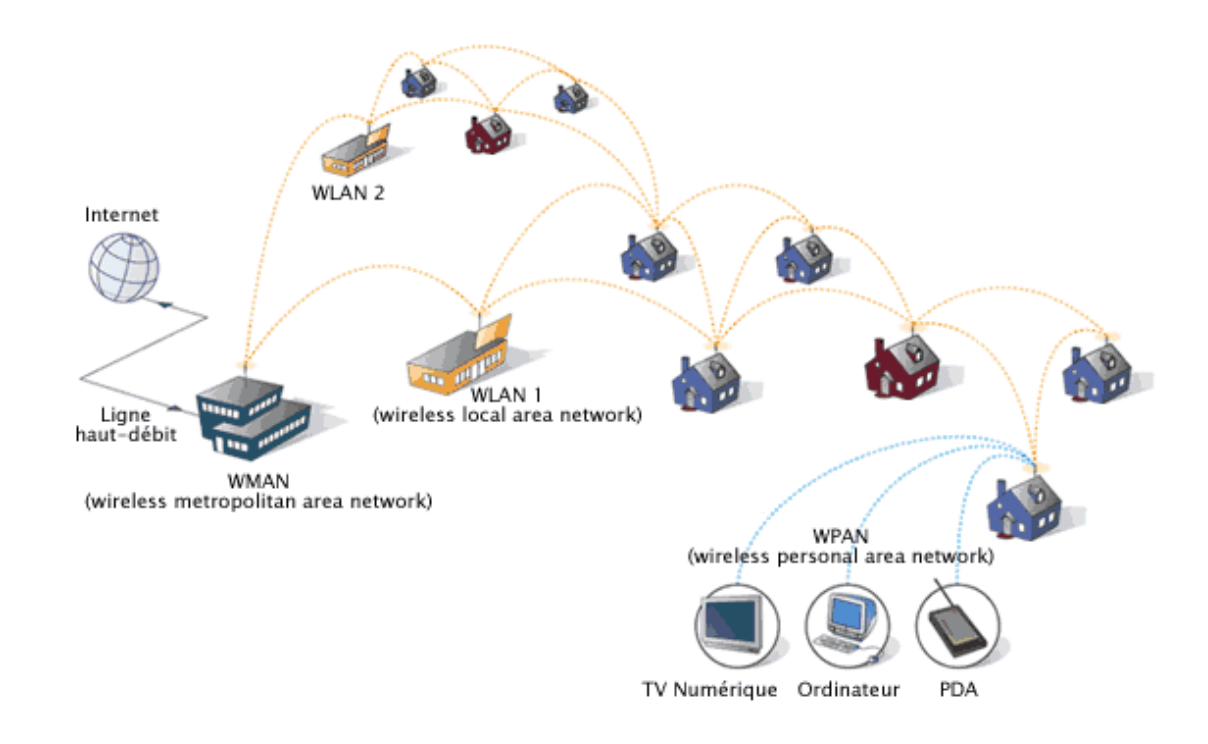

#### Figura 15. **Red de Área Metropolitana Inalámbrica (WMAN)**

Fuente: http://redesinalambricasisc.blogspot.com/2011/02/redes-inalambricas-de-area.html. Consulta: abril de 2013.

#### **2.13. Protocolos TCP/IP**

El protocolo TCP/IP es un conjunto de protocolos y representa todas las reglas de comunicación de internet a través de la dirección de IP en otras palabras brinda una dirección de IP a cada equipo de la red para poder enrutar paquetes de datos. El modelo TCP/IP es muy parecido al modelo OSI para las comunicaciones de equipos solo que las capas del modelo TCP/IP tienen tareas mucho más diversas que las del modelo OSI. Las funciones de las capas del modelo TCP/IP son las siguientes:

- Capa de acceso a la red: establece la forma en que los datos deben de enrutarse no importando el tipo de red utilizado.
- Capa de Internet: proporciona el paquete de datos
- Capa de transporte: proporciona los mecanismos que permiten establecer el estado de comunicación de los datos.
- Capa de aplicación**:** incorpora aplicaciones de la red estándar (Telnet, SMTP, etc.).

El protocolo TCP es el encargado de dividir los datos en paquetes. Y el protocolo IP es el encargado de hacer llegar a su destino cada uno de los paquetes de datos, memoriza de donde vienen y cuál es su periodo de caducidad.

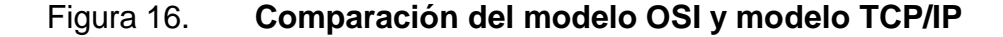

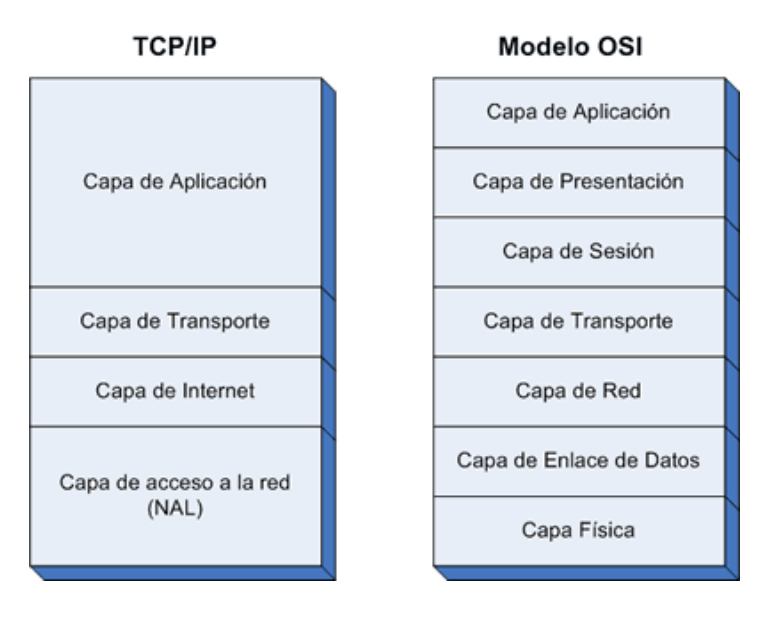

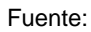

[http://educativa.catedu.es/44700165/aula/archivos/repositorio//1000/1062/html/22\\_protocolo\\_tcpip.html.](http://educativa.catedu.es/44700165/aula/archivos/repositorio/1000/1062/html/22_protocolo_tcpip.html) Consulta: abril de 2013.

# **3. ESTUDIO PARA LA IMPLEMENTACIÓN DE LOS SERVICIOS DE RED, INTERNET Y COMUNICACIÓN VOIP A LOS EDIFICIOS DE EFPEM UTILIZANDO EQUIPOS DE TRANSMISIÓN INALÁMBRICA**

El estudio se realizó en las instalaciones de la EFPEM, se hicieron mediciones e inventario de los edificios. A continuación se muestran fotos de las instalaciones de EFPEM y la distribución de edificios dentro de su campus

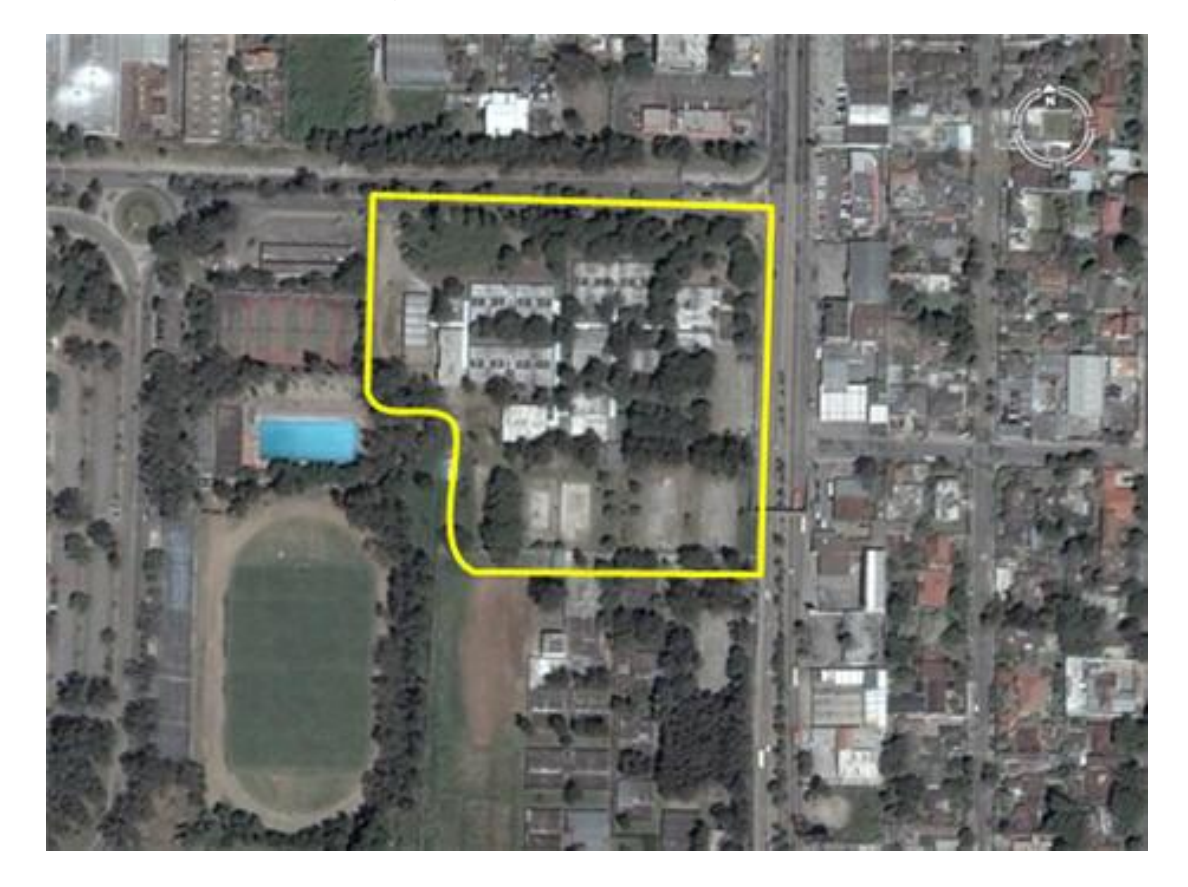

Figura 17. **Imagen satelital**

Fuente: http://fineans.usac.edu.gt/wiki/index.php/EFPEM\_Mapa\_de\_ubicaci%C3%B3n. Consulta: abril de 2013.

En la siguiente figura se muestra un esquema de las instalaciones de la Escuela de Formación de Profesores de Enseñanza Media, los módulos de aulas, laboratorios, biblioteca y auditórium.

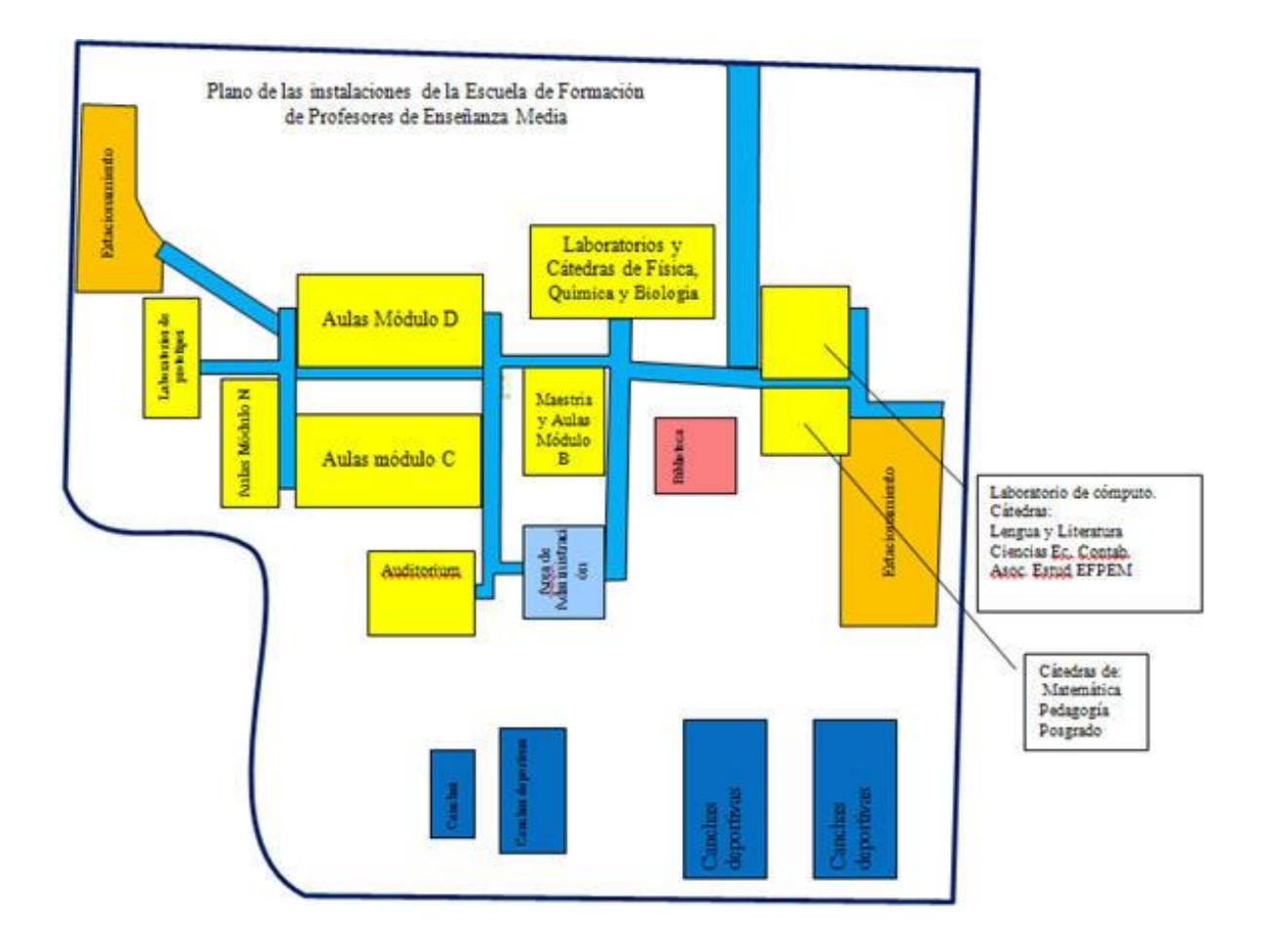

Figura 18. **Plano EFPEM**

Fuente: [http://fineans.usac.edu.gt/wiki/index.php/EFPEM\\_Mapa\\_de\\_ubicaci%C3%B3n.](http://fineans.usac.edu.gt/wiki/index.php/EFPEM_Mapa_de_ubicaci%C3%B3n)  Consulta: abril de 2013.

A continuación se muestran fotografiarías de edificios de las instalaciones de EFPEM:

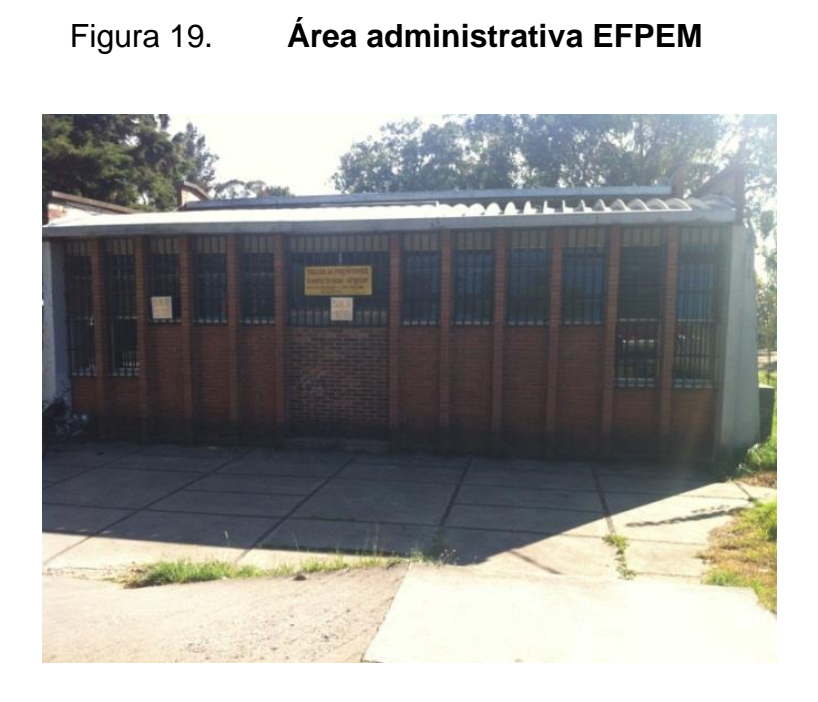

Fuente: Escuela de Formación de Profesores de Enseñanza Media, EFPEM.

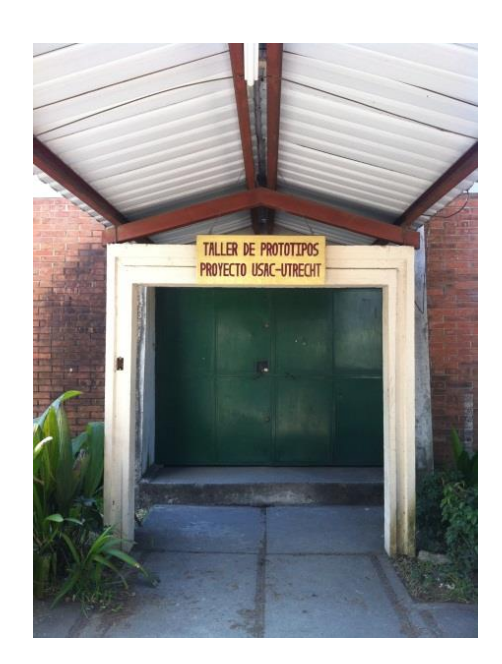

# Figura 20. **Taller USAC UTRECH**

Fuente: Escuela de Formación de Profesores de Enseñanza Media, EFPEM.

# Figura 21. **Auditórium EFPEM**

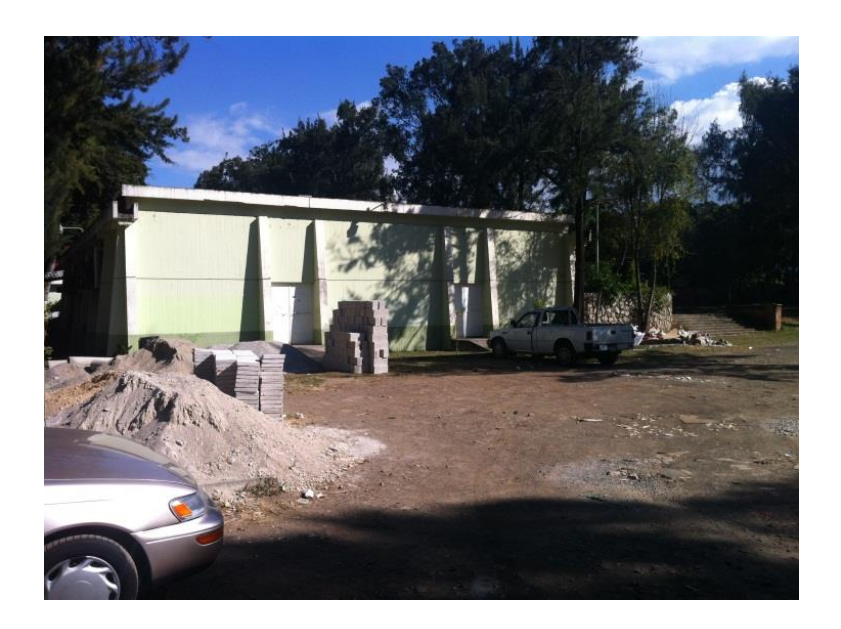

Fuente: Escuela de Formación de Profesores de Enseñanza Media, EFPEM.

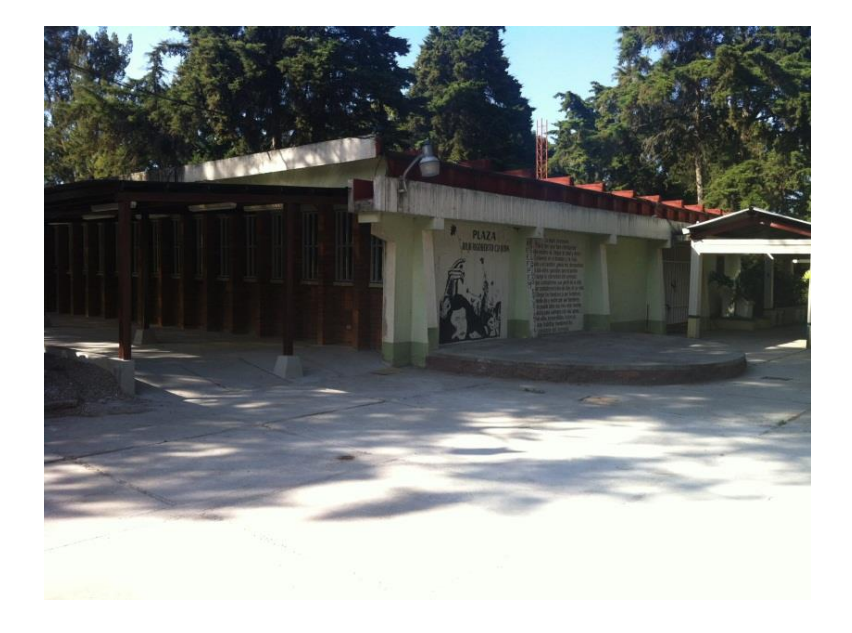

Figura 22. **Módulo de aulas**

Fuente: Escuela de Formación de Profesores de Enseñanza Media, EFPEM.

### Figura 23. **Laboratorios EFPEM**

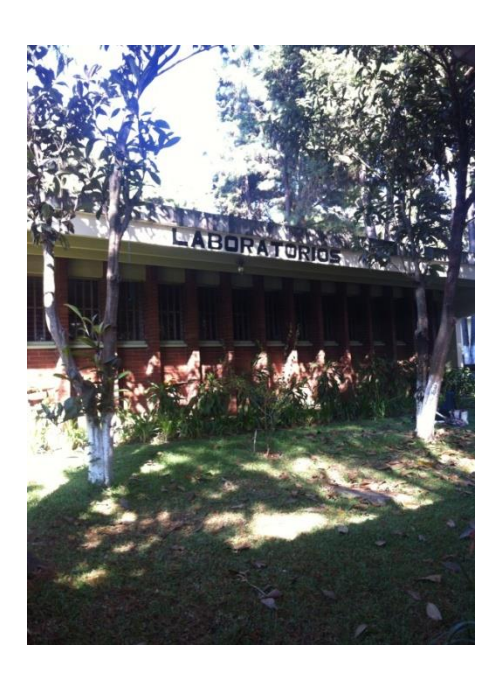

Fuente: Escuela de Formación de Profesores de Enseñanza Media, EFPEM.

Figura 24. **Biblioteca EFPEM**

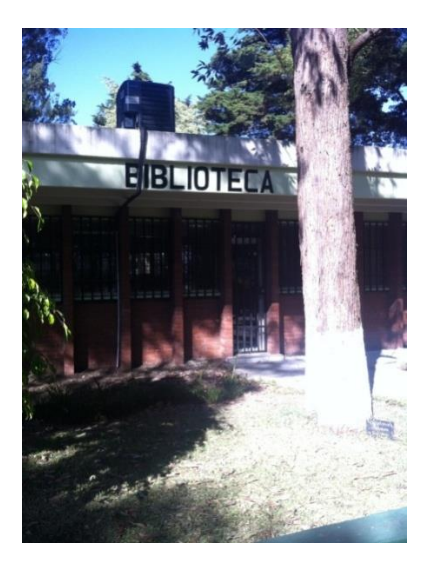

Fuente: Escuela de Formación de Profesores de Enseñanza Media, EFPEM.

#### **3.1. Planteamiento del problema**

Aspectos en resaltar en este proyecto

- Ubicación del contexto: Universidad de San Carlos de Guatemala, Campus EFPEM ciudad universitaria zona 12.
- Propuesta y necesidad de implantación:
	- o Propuesta: conectar equipos de transmisión inalámbrica UBIQUIT para la implementación de servicios de red, internet y comunicación de VOIP a los edificios de EFPEM.
	- o Este proyecto es de suma importancia ya que toda universidad se debe mantener a la vanguardia y este proyecto permitirá a todos los estudiantes de EFPEM tener de forma inalámbrica el servicio de internet y al personal administrativo comunicación gratuita interna atreves de la comunicación de VOIP.
- Consecuencias de no aplicarse la propuesta: se podría atrasar el desarrollo académico de los estudiantes y profesores de EFPEM y se seguiría pagando una factura alta del servicio de telefonía.

#### **3.2. Mediciones geométricas y de señal inalámbricas**

Se utilizó para el cálculo de conexiones Wireless dentro de las instalaciones de EFPEM un software en línea que se encuentra ubicado en la página [www.mikrotik.com/test\\_link.php,](http://www.mikrotik.com/test_link.php) y al hacer los cálculos de enlaces de antenas receptoras como transmisoras UBIQUITI modelo NanoStation LOCO M5 se observo que cumplían con los cálculos hechos, a continuación se observan los cálculos vía internet:

Figura 25. **Cálculo de enlaces Wireless**

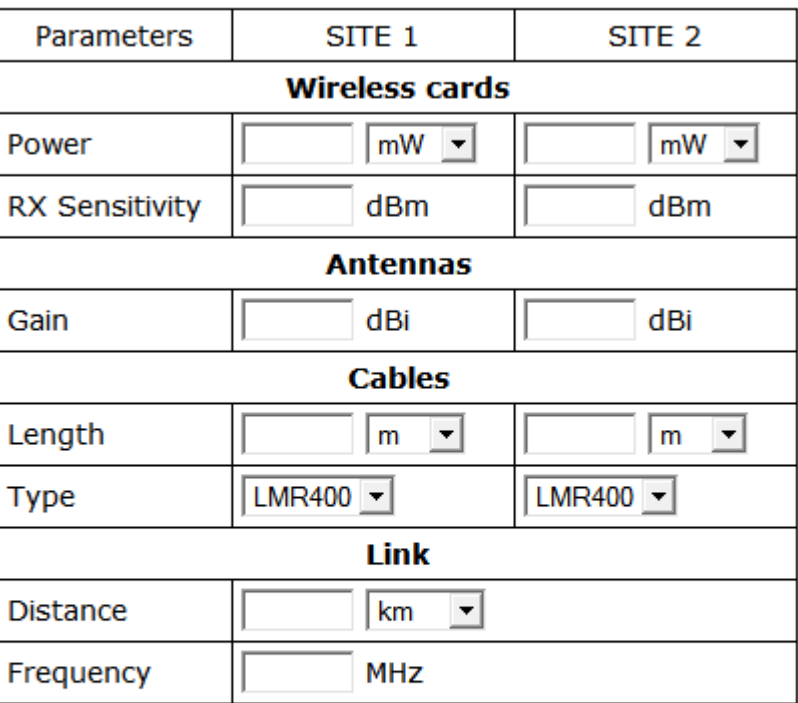

# **Wireless Link Calculator**

Calculate

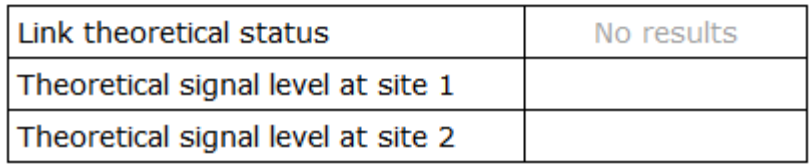

Fuente: [www.mikrotik.com/test\\_link.php.](http://www.mikrotik.com/test_link.php) Consulta: abril de 2013.

Características antena UBIQUITI modelo NanoStation LOCO M5 Antena de 13 dBi integrada.

- Para Intemperie
- Modo de operación: Access Point, AP WDS, Cliente, Cliente WDS, AIRMAX.
- Polaridad: Vertical/Horizontal simultáneas (MIMO TDMA)
- Ancho de canal: 5, 10, 20, 40 MHz (ajustable)
- QoS, VLAN, VPN
- Cifrado: WEP 64 y 128 bits, WPA/WPA2, AES, TKIP
- Alimentación: 24 Vcd, 0.5A. Incluye PoE
- Temperatura: -40 a 85 ºC

Dimensiones: 163 x 80 x 31 mm.

El enlace utilizado es punto multipunto para la implementación de los servicios de red, internet y comunicación VOIP en los edificios de EFPEM. Se sugiere un equipo marca UBIQUITI modelo NanoStation LOCO M5, configurado como receptor y se sugiere un equipo marca UBIQUITI modelo NanoStation LOCO M5 para transmisor como se muestra en la figura 25.

Figura 26. **Enlace punto multipunto**

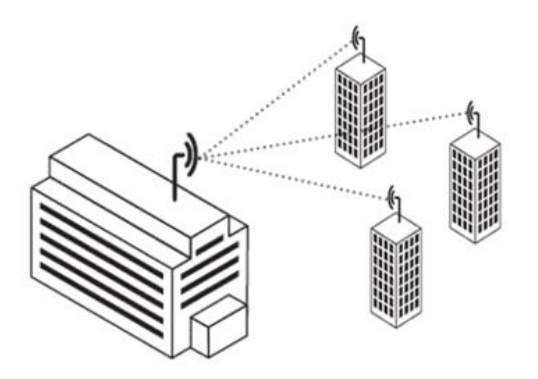

Fuete: [http://www.tecnologiajavier.es/3eso/t08redes/02tiposderedes.html.](http://www.tecnologiajavier.es/3eso/t08redes/02tiposderedes.html) Consulta: abril de 2013.

La frecuencia utilizada para el equipo es de la banda 5.8 GHz porque es más tolerante a obstáculos, como árboles o muros, en comparación con la banda 2.4 GHz.

#### **3.3. Configuración de equipos UBIQUITI**

Cuando se necesita configurar la página principal se necesitan los valores básicos de programación como los parámetros de red, estadísticas de tráfico de las interfaces. A continuación se describen los parámetros principales del UBIQUITI

- Nombre del dispositivo *(Device Name*): muestra el nombre personalizable del dispositivo. El nombre estará disponible en la mayoría de los sistemas operativos de enrutadores y herramientas para descubrir redes.
- Modo inalámbrico (*Wireless Mode*): especifica el modo de funcionamiento del dispositivo. El modo depende de los requisitos de la topología de red. Hay cuatro modos de funcionamiento soportado:
	- o Estación (*Station*): este modo es un modo de cliente en el cuál el dispositivo se puede conectar con un AP (Access Point).
	- o Estación WDS (*Station WDS*): WDS representa un sistema de distribución inalámbrica. El modo de estación WDS debe ser utilizado mientras se conecta con el AP que está funcionando en el modo WDS.

Este modo es compatible totalmente con WPA/WPA2. esta es la mejor opción para el funcionamiento como puente ya que es completamente transparente para todos los protocolos de capa 2.

- o Punto de acceso (*Access Point*): este es el modo de punto de acceso especificado en la recomendación 802.11 de la IEEE.
- o Punto de acceso WDS (*Access Point WDS*): este es el modo de punto de acceso que permite hacer conexiones de puente usando el protocolo WDS.
- Identificador de servicio (*Service Set Identifier* / SSID): es usado para identificar la red inalámbrica del dispositivo y debe ser especificado cuando trabaja en modo punto de acceso. Todos los dispositivos clientes dentro del alcance recibirán mensajes de difusión desde es AP que publicita este SSID.
- Seguridad (*Security*): indica el tipo de seguridad utilizado. Se soportan las siguientes opciones de seguridad: WPA-AES y WPA2-AES. La seguridad tipo WEP no está soportada en estos equipos con sistema operativo avanzado AirOS v.5.0.
- *V*ersión (*Version*): indica el número de la versión del programa del dispositivo.
- Tiempo de servicio (*Uptime*): muestra el tiempo total que lleva el dispositivo funcionando desde la última vez que se realizó un reinicio mayor (*hard-reboot*) o actualización del programa.
- Fecha (*Date*): indica la fecha y hora actual del sistema. Está expresada en el formato año-mes-dia, horas:minutos:segundos. La fecha y hora exacta es sincronizada utilizando el NTP (Network Time protocol). En caso que se haga un reinicio al sistema y no esté activa la función NTP, la fecha y hora quedarán desactualizadas, ya que el sistema no cuenta con un reloj interno con alimentación autónoma que le permita mantenerlas en caso de reinicio.
- Canal/Frecuencia (*Channel/Frequency*): muestra el canal y la frecuencia a la que está trabajando el dispositivo. La tabla de canales y frecuencias está especificada en la recomendación 802.11 de IEEE.
- Ancho de canal (*Channel Width*): indica el ancho de banda de radio usado por el dispositivo. Los anchos disponibles son 5, 10, 20 y 40 MHz.
- En el modo de estación WDS la opción por defecto es 20/40 MHz.
- Pausa ACK/Distancia (*ACK/Distance*): muestra el valor actual de pausa para los cuadros ACK. Este valor especifica cuánto debe esperar el dispositivo por un acuse de recibo por parte del otro dispositivo confirmando al correcta recepción del paquete de datos antes que el paquete sea considerado erróneo y debe ser reenviado.
- Cadenas TX/RX (*TX/RX Chains*): muestra el número de flujos espaciales independientes de información que el dispositivo transmite y recibe de manera simultánea dentro de un canal un ancho de banda determinado. Esta funcionalidad es propia únicamente de los dispositivos que cumplen con el estándar 802.11n de IEEE que se base en la tecnología MIMO

(*multiple-input, multiple-output*). los dispositivos NanoStation utilizan dos cadenas para transmitir y recibir (2x2).

- MAC de red inalámbrico (*WLAN MAC*): muestra la dirección MAC de la interfaz inalámbrica (WLAN) del dispositivo.
- MAC de red Ethernet (*LAN MAC*): muestra la dirección MAC de la interfaz de red Ethernet (LAN) del dispositivo.
- Conexión del cable LAN (*LAN*): muestra el estado de la conexión al puerto Ethernet. Esto puede alertar al operador o técnico del sistema que le cable de red no está conectado al dispositivo y que no hay una conexión de red activa.
- MAC de punto de acceso (*AP MAC*): muestra la dirección MAC del punto de acceso al que el dispositivo está conectado mientras opera en modo estación (*Station*).
- Intensidad de señal (*Signal Strenght*): muestra la intensidad de la señal actual recibida por el dispositivo en unidades dBm.
- Cadena 0/Cadena 1 (*Chain 0/Chain 1*): muestra la intensidad de señal por cada cadena en unidades dBm.
- Conexiones (*Connections*): muestra el número de estaciones asociadas mientras el dispositivo opera en modo punto de acceso *(access point o AP*). Este indicador no es visible mientras opera en modo estación (*Station*).
- Ruido base (*Noise Floor*): muestra el nivel de ruido actual en dBm
- Índice de transmisión (*Transmit CCQ*): este es un índice de la calidad de conexión del cliente inalámbrico y está basado en el conteo de errores de transmisión, latencia y rendimiento del dispositivo.
- Tasa de Tx y Rx (*Tx/Rx Rate*): muestra la tasa actual de transmisión y recepción mientras el dispositivo opera en modo estación.
- Airmax: muestra si la función Airmax está habilitada en el dispositivo
- Airmax es una función propia de Ubiquiti utilizada para crear redes más eficientes entre equipos de su misma marca. No es compatible con la Norma 802.11 de IEEE.
- Rendimiento (*Througthput*): muestra gráficamente el rendimiento de las interfaces LAN y WLAN. La escala cambia dinámicamente según el valor medio del rendimiento.
- Información de puntos de acceso (*AP information*): muestra el listado de estaciones o clientes que están conectados con el dispositivo mientras este opera en modo punto de acceso (*Access point o AP*). Para cada estación se despliega la dirección MAC, el nivel de señal en dBm, el valor de ruido en dBm, el índice de datos transmitidos, el índice de datos recibidos y el tiempo de inactividad.
- Información de la estación: muestra las estadísticas de conexión mientras opera en modo estación (*Station*). Se despliega la dirección MAC del AP al que está asociado, el tiempo de funcionamiento expresado en días,

horas, minutos y segundos, el nivel de señal en dBm, la calidad de conexión con el AP, la tasa de paquetes recibidos y transmitidos, la cantidad de paquetes recibidos y enviados durante la conexión, la cantidad total de bytes recibidos y enviados durante la conexión, la tasa negociada y el nivel de la última señal recibida.

- Tabla ARP (*ARP Table*): muestra el listado de todas las entradas de la tabla ARP (*Address Resolution Protocol*) registradas actualmente en el dispositivo.
- Tabla de puente (*Bridge Table*): muestra el listado de todas las entradas del sistema mientras el dispositivo opera en modo puente (*Bridge mode*).
- Registro (*Log*): enumera todos los eventos registrado del sistema. Todas las entradas en el registro serán eliminadas si se presiona el botón limpiar (*clean*).

Para configurar una página de red inalámbrica se necesitan los siguientes comandos

- Modo inalámbrico (*Wireless mode*)
- Identificador de servicio (*Service Set Identifier* / SSID)
- Pegarse a una MAC de AP (*Lock to AP MAC*): aquí se escribe la dirección MAC del AP a la cual el dispositivo debe estar siempre conectado. Es aplicable solamente cuando el dispositivo trabaja en modo estación o estación WDS. Esta función es útil cuando existen puntos de acceso con el mismo nombre (SSID).
- Código de país (*Country Code*): esta opción permite que el aparato funcione a los niveles de energía y a las frecuencias según las regulaciones de cada país.
- Modo IEEE 802.11 (*IEEE 802.11 Mode*): este es el estándar de radio usado para la operación de los dispositivos inalámbricos.
- Ancho de canal (*Channel Width*)
- Desplazamiento de canal (Channel Shifting): esta opción activa los canales especiales que están fuera de la frecuencia de los canales estándares 802.11 a/b/g/n. Esta es una característica propietaria desarrollada por Ubiquiti. Una de las ventajas principales de esta función es que al activarla, las redes de los dispositivos involucrados se vuelven invisibles a millones de dispositivos Wi-Fi en el mundo.
- Lista de canales a explorar (*Channel Scan List*): esta función permite la exploración solamente de los canales en la lista (aplica solo para el modo de estación y estación WDS). Las ventajas de esto son una exploración más rápida así como un mejor filtrado de los AP no deseados.
- Potencia de salida (*Output Power*): esto configura la máxima potencia de salida (en dBm) de transmisión promedio del dispositivo inalámbrico. El máximo nivel de energía de transmisión está limitado según las regulaciones del país.
- Tasa máxima TX (*Max TX Rate*): define la tasa de datos (en Mbps) a la cual el dispositivo debe transmitir los paquetes inalámbricos.
- Seguridad (*Security*)
- Autentificación WPA (*WPA Authentication*): los métodos de clave para el modo WPA son PSK (*Pre Shared Key*) y EAP (*Extensible AuthenticationProtocol*).
- Clave WPA pre-compartida (*WPA Preshared Key*): la clave de paso es especificada en este campo. Debe ser alfanumérica y puede tener un largo entre 8 y 63 caracteres.

A continuación se indica como se configuran los comandos de red del dispositivo:

- Modo de red (*Network mode*): especifica el modo de red en el cual opera el dispositivo. El modo se selecciona de acuerdo a los requisitos de la topología de red. Las opciones de red disponibles son: Puente (*Bridge*) y Enrutador (*Router*).
- Deshabilitar red (*Disable Network*): se puede deshabilitar la red LAN o la red WLAN. Este ajuste debe usarse con cuidado ya que será imposible tener acceso al dispositivo desde la interfaz de red alámbrica o inalámbrica que se encuentre deshabilitada.
- Dirección IP de puente (*Bridge IP Address*): el dispositivo puede ser programado para utilizar una dirección IP estática o para obtener una dirección IP del servidor DHCP al que está conectado.
- Dirección IP (*IP Address*): dirección IP del dispositivo. Esta dirección será utilizada para los propósitos de administración del dispositivo.
- Máscara de red (*Netmask*): especificación de la máscara de red
- Puerta de enlace (*Gateway IP*): especificación de la puerta de enlace
- Dirección primaria IP de DNS (*Primary DNS IP*): el DNS o sistema de nombre de dominio (*Domain Name System*) es un directorio que traduce los nombres de dominio a las direcciones IP correspondientes. En este campo se especifica la dirección IP del servidor en donde el dispositivo buscará este directorio.
- Dirección secundaria IP de DNS (*Secondary DNS IP*): en este campo se especifica una segunda dirección como respaldo en caso de que el servidor DNS primario llegue a fallar.
- Dirección de respaldo por caída de DHCP (*DHCP Fall Back IP*): en caso que el dispositivo esté usando la función DHCP y no pueda obtener una dirección IP de un servidor DHCP válido, la dirección especificada en este campo será definida como respaldo.
- Protocolo *Spanning Tree* (*Spanning Tree Protocol*): esta función permite encontrar el camino más corto dentro de una red de puentes y evitar círculos infinitos (*loops*) entre ellos.
- IP Aliasing automático (*Auto IP Aliasing*): esta función crea automáticamente dirección IP de acuerdo a la dirección MAC del dispositivo. Estas direcciones pueden ser cambiadas presionando el botón *configure*.

La configuración de los parámetros de Umbral RTS se configuran de fábrica y son los siguientes:

- Umbral RTS (*RTS Threshold*): en este campo se determina el tamaño del paquete de transmisión en *bytes*. Cuando está apagado (*off)*, el valor por defecto es 2347. Cuando está encendido, se puede seleccionar un valor entre 0 y 2346.
- Umbral de fragmentación (*Fragmentation Threshold*): especifica el tamaño máximo de un paquete antes que los datos se fragmenten en múltiples paquetes. El rango es entre 256 y 2346 bytes, o apagado (*off)*.
- Ajustes del umbral de fragmentación demasiado bajos puede provocar un mal rendimiento de la red.
- Distancia (*Distance*): define el valor de la distancia en millas (*miles*) mediante la barra o ingresando el valor manualmente. La fuerza de la señal y el rendimiento decaen con la distancia. Cambiar el valor de distancia modificará el intervalo ACK al valor adecuado para la distancia especificada.
- Intervalo ACK (*ACK Timeout*): cada vez que la estación recibe un cuadro de datos envía un cuadro ACK al AP (si es que no hubo errores de transmisión). Si la estación no recibe ningún cuadro ACK desde el AP dentro del intervalo especificado en este campo, éste volverá a reenviar el cuadro de datos. Si se elije el ajuste automático (*Auto Adjust*), el intervalo ACK será ajustado automáticamente según la distancia. Se recomienda activar el ajuste automático para enlaces 802.11n.
- Agregación (*Aggregation*): es una parte del estándar 802.11n. Este permite enviar múltiples cuadros a través de la combinación de varios cuadros pequeños en uno de mayor tamaño. Esto crea un nuevo cuadro, más grande, el cual combina pequeños cuadros con la misma fuente física y mismo punto de destino final. El campo de cuadros (*Frames*) determina el número de cuadros combinados que conformarán el nuevo paquete y el campo *Bytes* determina el tamaño (en *bytes*) del paquete más grande a ser enviado.
- Datos multicast (*Multicast Data*): esta opción permite que los paquetes de *Multicast* puedan pasar a través del dispositivo. Por defecto, esta funcionalidad no está habilitada.
- Activar reporte adicional (*Enable Extra Reporting*): esta característica difundirá la información adicional (es decir el nombre del anfitrión), en los cuadros de administración 802.11. Esta información es generalmente usada para la identificación del sistema y los reportes de estado en las utilidades de descubrimiento (*Discovery*) y sistemas operativos de enrutador.
- Activar DFS (*Enable DFS*): esta función es parte del estándar inalámbrico IEEE 802.11h, y puede ser obligatoria según las regulaciones de cada país.
- Activar auto negociación (*Enable Autonegotiation*): al activar la auto negociación, el dispositivo se ajustará a mejor velocidad de conexión posible.
- Velocidad de conexión (*Link Speed*): si la auto negociación está deshabilitada, se debe elegir la velocidad de conexión manualmente la cual está dada en Mbps.
- Habilitar Full Duplex (*Enable Full Duplex*): esta función es un estándar de IEEE 802.3 (*Ethernet*) y permite la transmisión y recepción de datos simultáneamente. Si esta opción no está habilitada el dispositivo opera en Half Duplex, pudiendo transmitir y recibir datos pero no simultáneamente, sino una operación a la vez.
- Umbrales de luces de señal (*Signal LED Thresholds*): en estos campos se fijan los valores de intensidad de señal para obtener una lectura gráfica directamente en el dispositivo. Esto es una herramienta visual muy útil para el instalador. Los valores están dados en dBm.
- Modificación del tráfico (*Traffic Shapping*): esta característica es usada para controlar el ancho de banda de subida y bajada basada en una tasa limitada por el usuario. Esta característica trabaja en la capa 3 del modelo OSI.

Los servicios de configuración de procesos automáticos cuando hay cortes de energía para que siga funcionando el equipo se describe a continuación:

 Habilitar Ping Watchdog (*Enable Ping Watchdog*): esta función realiza un chequeo periódico de conexión a una dirección IP específica (por ejemplo la dirección de la puerta de enlace de Internet). Si se descubre una pérdida de conexión a la dirección especificada, el dispositivo realizará un reinicio del sistema.

- Dirección IP para chequeo (*IP Address To Ping*): se especifica la dirección IP para la función *Ping Watchdog*.
- Intervalo de chequeo (*Ping Interval*): en este campo se especifica el intervalo en segundos entre cada chequeo de la función *Ping Watchdog*.
- Retraso de inicio (*Startup Delay*): es el tiempo que esperará el dispositivo para realizar la primera prueba de Ping Watchdog después de haber sido reiniciado. Esto evitará que el sistema se quede en un círculo infinito de reinicio por *Ping Watchdog*.

En la sección de configuración de todos los datos generales debe de quedar de la siguiente forma

- Nombre de dispositivo (*Device Name*): especifica la identidad del dispositivo.
- Nombre de usuario de administrador (*Administrator Username*): especifíca el nombre de usuario del sistema.
- Nueva contraseña (*New Password*): la nueva contraseña usada para la autentificación del administrador.
- Verificar la contraseña (*Verify New Password*): la nueva contraseña debe ser ingresada nuevamente para verificar su exactitud.
- Idioma (*Language*): esta opción cambia el idioma de las etiquetas de cada página o menú. Algunos de los idiomas disponibles son: inglés, francés, portugués, polaco y otros.
- Activar cuenta de solo lectura (*Enable Read-Only Account*): esta opción activa una cuenta de usuario sin la capacidad de cambiar parámetros en el sistema.
- Usuario de solo lectura (*Read-Only Account*): especifica el nombre del usuario de solo lectura.
- Contraseña: se ingresa la contraseña del usuario de solo lectura
- Respaldo de configuración (*Backup Configuration*): presionar el botón *Download* para descargar el archivo de configuración actual del sistema.
- Subir configuración (*Upload Configuration*): utilizar la tecla *Browse* para localizar y seleccionar el archivo de configuración a restablecer y presionar la tecla *Upload*. La nueva configuración se hará efectiva después de presionar el botón *Apply* y el ciclo de reinicio del sistema se complete.
- Botón actualizar (*Update*): utilizar esta tecla para realizar actualizaciones del programa del dispositivo. Después de presionar esta tecla podrá buscar el archivo que contiene la actualización.
- Botón reinicio (*Reboot*): utilizar esta tecla para reiniciar el dispositivo. El efecto del reinicio es igual a desconectar la energía y volver a conectarla.
- Botón Volver a la configuración inicial (*Reset to Defaults*): esta opción inicia la rutina de reiniciar el dispositivo como cuando salió de fábrica.

 Botón Información de soporte (*Support Info*): presionar el botón de información de soporte para abrir el archivo de información de sistema. Este archivo debe ser proporcionado a los ingenieros de soporte de Ubiquiti (por requerimiento) para que se realice una investigación técnica de los problemas de soporte o de configuración, en caso de que existan.

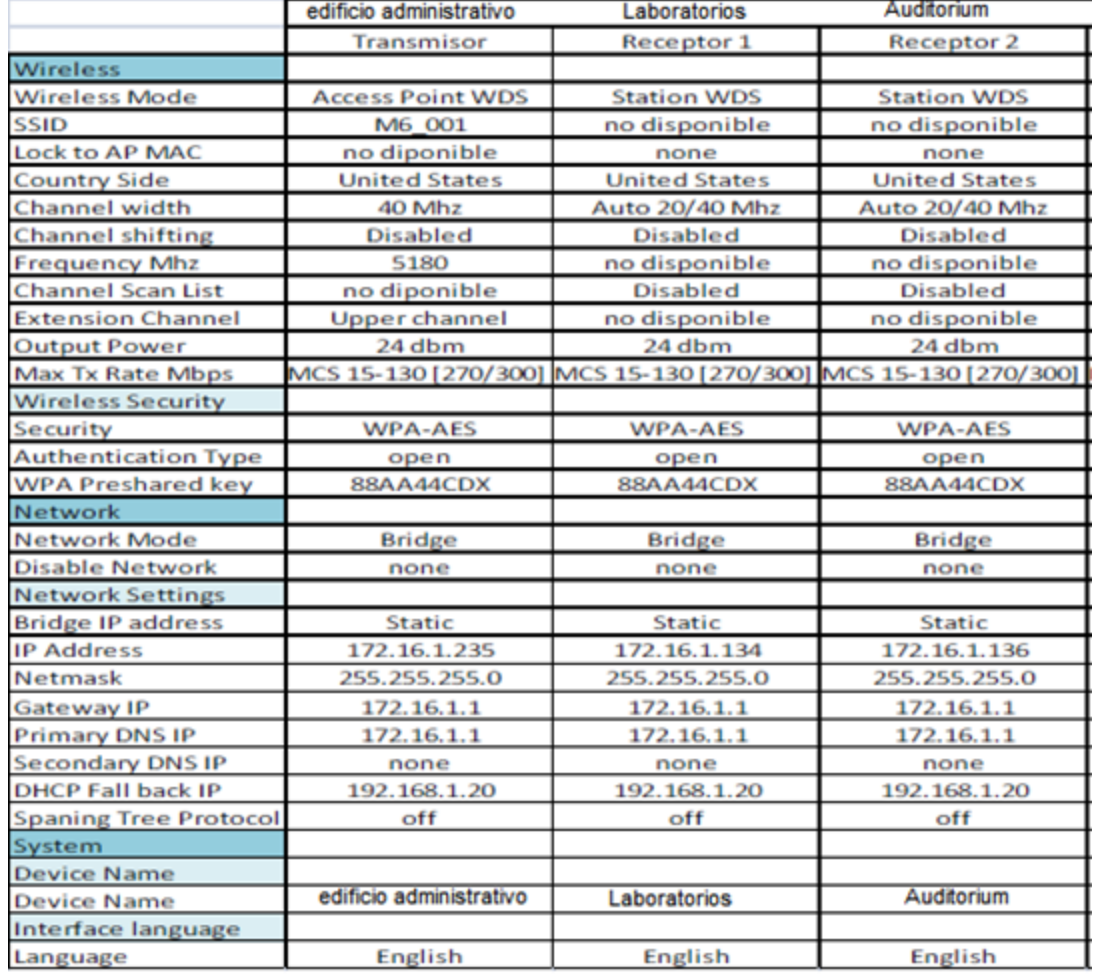

### Tabla I**. Configuración del equipo UBIQUITI**

Continuación de la tabla I.

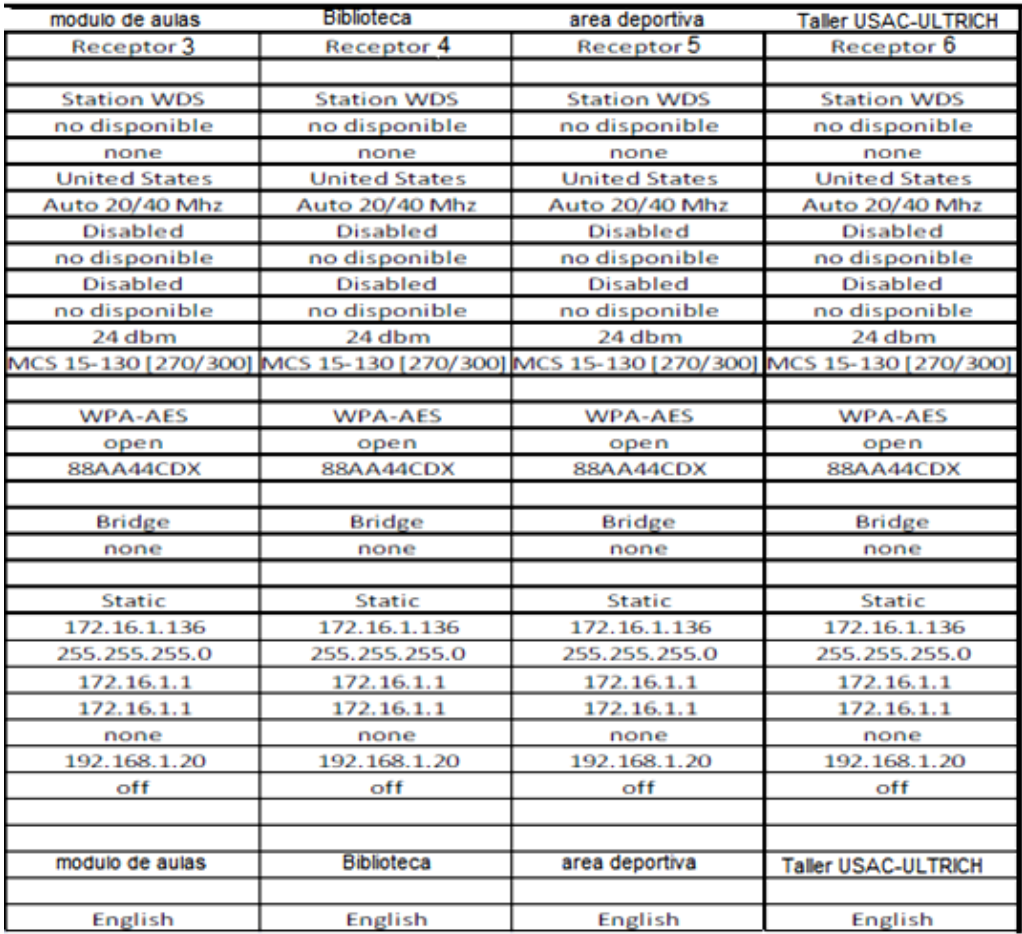

Fuente: elaboración propia.

La programación de los dispositivos NanoStation que se van a instalar en el campus de EFPEM se muestran en la tabla I, se utilizará configuración inalámbrica puente punto multipunto y los receptores se configurarán con seguridad WPA2 para que solo se conecten el personal autorizado.

Las instrucciones que no aparecen en la tabla se dejaron como vienen de fábrica.

#### **3.4 Análisis Costo Beneficio**

En el momento de la implementación de los servicios de red, internet y comunicación VOIP a los edificios de EFPEM, equipos de transmisión inalámbrica debe estimar el impacto financiero tanto para la universidad como en el propio desarrollo de la implementación del proyecto. Por tal motivo este estudio está en función de los beneficios tangibles e intangibles. A continuación se presentan los costos en los que se incurre para el desarrollo del sistema. Entre estos costos se tienen:

Costos de personal

Está vinculado al recurso humano relacionado directamente a la implementación de los servicios de red, internet y comunicación VOIP a los edificios de EFPEM, equipos de transmisión inalámbrica el proyecto se ejecutará en un periodo de 6 meses. El personal involucrado está integrado por docentes, estudiantes y administrativos EFPEM como pertenecen a la Universidad de San Carlos de Guatemala no se incurre en gasto alguno.

Costos de equipos y herramientas

Este costo contempla precios efectuados por la adquisición de equipo y software, en este caso se recomienda la compra de equipo de VOIP, desktop, Wifi, compatible con las marcas UBIQUITI, SISCO Y PLANET que tiene un costo de Q. 30,000; el resto de equipos y herramientas se encuentran disponibles en la bodega de la EFPEM.

Costos de recursos y suministros

Se refiere a los costos relacionados con los materiales necesarios para la ejecución del proyecto:

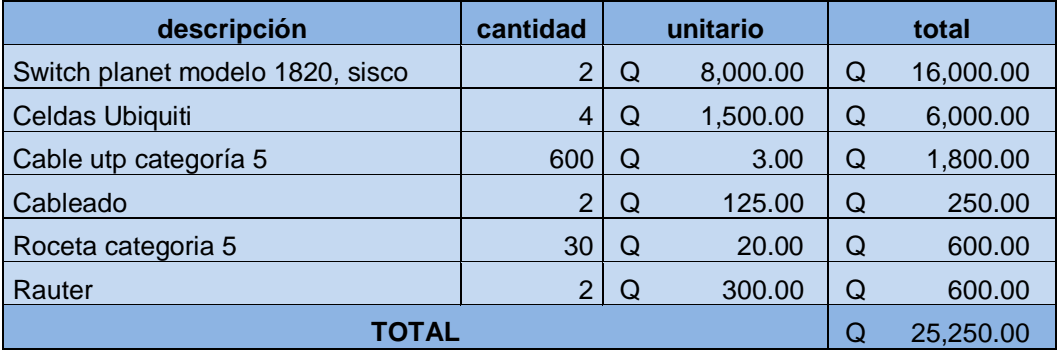

#### Tabla II. **Costo de recursos y suministros**

Fuente: elaboración propia.

Costos de capacitación

Consiste en las técnicas de capacitación y aprendizaje que se proponen para el uso del equipo como cursos, talleres, charlas y formación en campo. Los costos de adiestramiento se muestran a continuación:

### Tabla III. **Costo de capacitación**

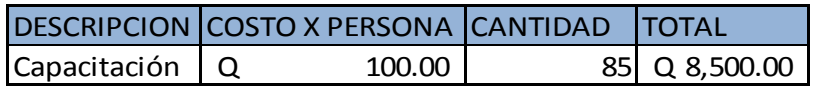

Fuente: elaboración propia.

Por lo tanto el total de costos generados por el desarrollo del proyecto de estandarización de procesos se resume en el siguiente cuadro:

Tabla IV. **Costo total**

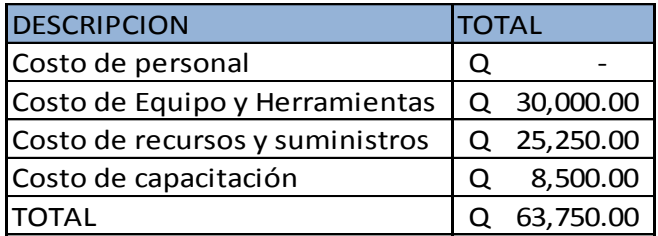

Fuente: elaboración propia.

- Beneficios tangibles:
	- o Personal con conocimientos claros y sólidos en servicios de red, internet y comunicación VOIP.
	- o Aumento de los conocimientos de estudiantes, docentes y administrativos.
	- o Mejoramiento en la satisfacción, motivación y el trabajo en equipo del personal, que resultan los factores determinantes para un eficiente esfuerzo colectivo de EFPEM.
	- o Disminución de errores de red, internet y comunicación VOIP
	- o Información confiable interna de red
- Beneficios intangibles:
	- o Facilita la gestión administrativa
	- o Colabora en el planeamiento y la programación de actividades
	- o Satisfacción de hacer bien el trabajo desde el principio
- o Permite que la calidad del servicio se mejore continuamente
- o Aumenta la motivación del personal
- o Mejora de la imagen administrativa

## **CONCLUSIONES**

- 1. La tecnología inalámbrica utilizada en este proyecto es una solución eficiente para llevar internet y telefonía VOIP a distancias entre 200 y 300 metros, con un ancho de banda promedio de 100 Mbps.
- 2. Al momento de instalar estos equipos inalámbricos, los edificios EFPEM tendrán una conexión de datos con un ancho de banda rápida y estable al que se pueden conectar todos los usuarios actuales, así como también realizar llamadas de voz por IP internas o externas.
- 3. Con la tecnología de VOIP se permite hacer llamadas a larga distancia sin un costo adicional más que el servicio de internet, sin el alto costo de una llamada internacional, además de videoconferencias que permiten un intercambio de ideas entre universidades.
- 4. Se utilizará un ancho de banda de 5.8 GHz que permite una mejor cobertura entre los edificios y corredores, para que el personal docente y estudiantes puedan tener un mejor acceso a la red.
- 5. Con estos equipos se dejaría instalada una base tecnológica con capacidad de crecimiento futuro tanto en usuarios como en servicios nuevos.
- 6. Los equipos de transmisión inalámbrica marca Ubiquiti son una solución de alta tecnología, de bajo costo y de fácil implementación.

### **RECOMENDACIONES**

- 1. Es necesario cambiar la clave de encriptación (WPA) que no permita que personas no autorizadas tengan acceso al equipo, se recomienda una clave alfanumérica.
- 2. Es necesario verificar que cuando esté instalado el equipo la intensidad de la señal transmisora sea la adecuada mediante mediciones periódicas y a diferentes rangos de distancia de la fuente de transmisión.
- 3. Es necesario colocar equipos de respaldo para cuando exista alguna falla en la energía eléctrica para dar la continuidad al sistema de transmisión como pueden ser bancos de baterías.
- 4. Para una ampliación de los edificios de EFPEM también será necesario: la implementación de un mayor número de antenas, para permitir tener una mejor señal de la red local.
- 5. Para una interconexión entre facultades se debe instalar un tipo diferente de antena o un anillo de fibra de vidrio, capaz de entrelazar las señales y tener una red WMAN.

# **BIBLIOGRAFÍA**

- 1. DAVISON, Jonathan; PETERS, James**.** *Voice over IP Fundamentals USA*: Cisco Press, 2000. 373 p. ISBN 1- 57870-168-6.
- 2. JOSKOWICZ, José**.** *Redes de datos.* Universidad de la República de Uruguay, Facultad de Ingeniería, Versión 5. Montevideo, Uruguay: Instituto de Ingeniería Eléctrica. 2008. 118 p.